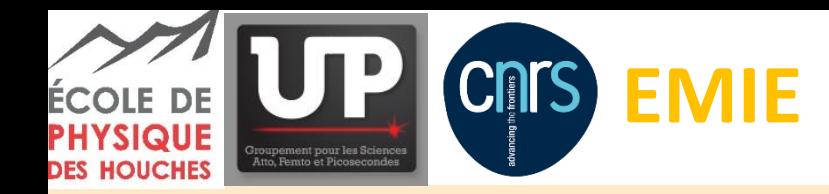

27/08/2019

**EMIE ExpToolbox**

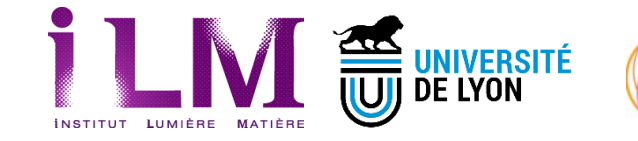

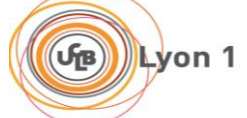

#### *Experimental Workshop EMIE-UP*

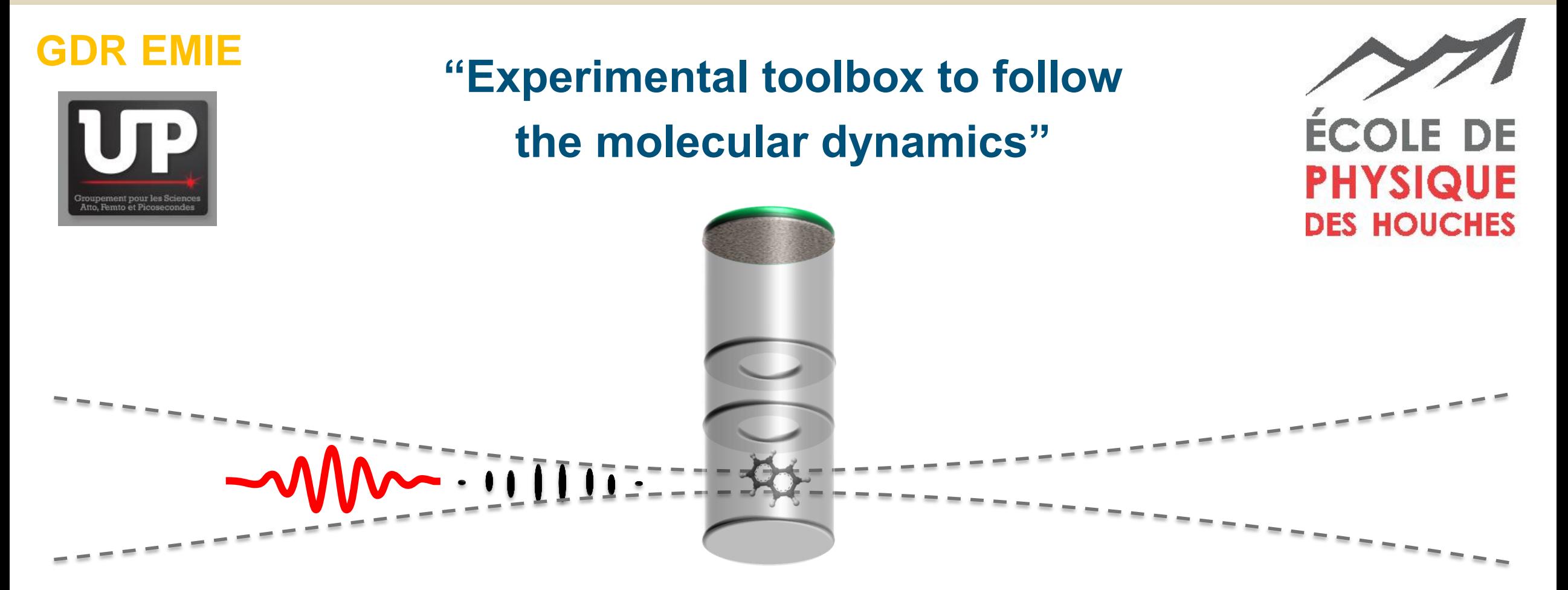

**[vincent.loriot@univ-lyon1.fr](mailto:vincent.loriot@univ-lyon1.fr)**

**Institute of Light and Matter, University Lyon 1 Research group : Multiscale Dynamics of Complex Molecules** 

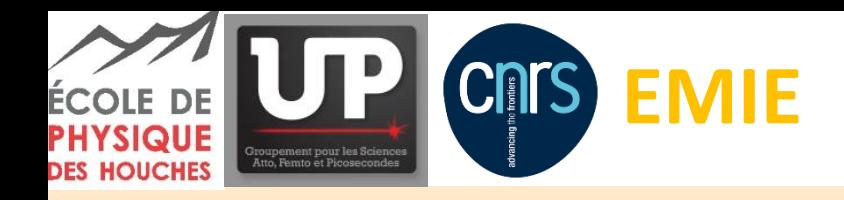

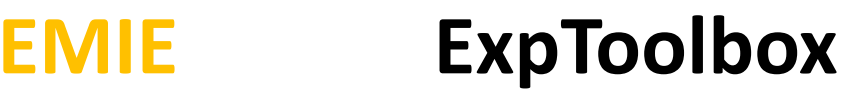

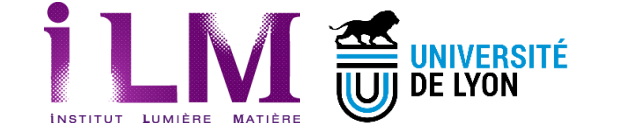

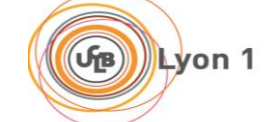

*Outline*

- Introduction
	- Molecular timescales
- Toolbox description

<https://www.gnu.org/software/octave/> [https://fr.mathworks.com](https://fr.mathworks.com/products/matlab.html)

GNU

**Octave** 

/products/matlab.html

- Ultrashort laser pulses measurements (SHG and SHG-Scan)
- Time Resolved Velocity Map Imaging (TR-VMI)
- Signal acquisition
	- General framework for time-resolved acquisition
- Chose your toolbox, start to practice

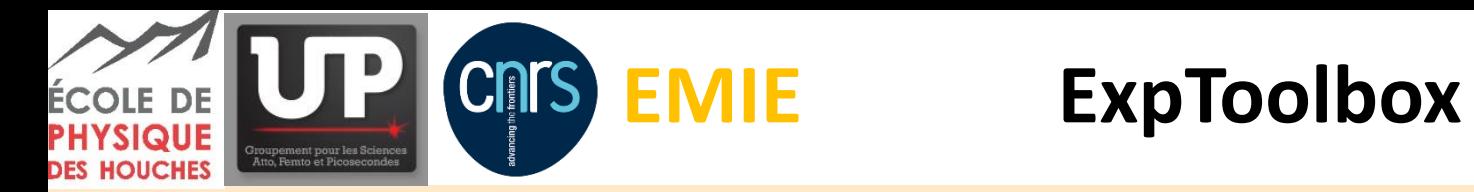

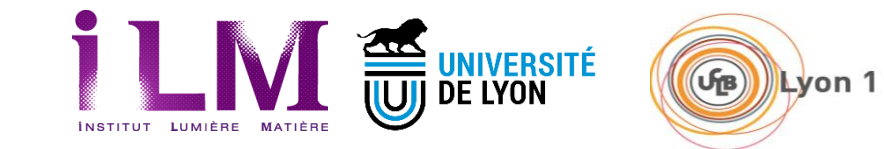

*Outline*

Introduction

27/08/2019

3

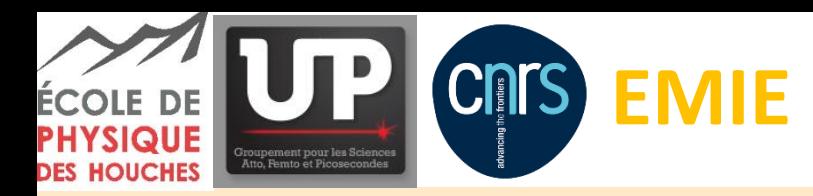

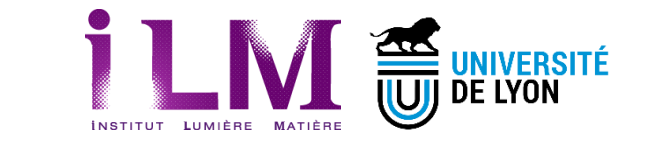

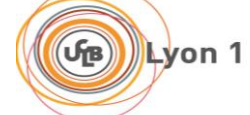

#### *2018 Nobel prize for ultrafast technology*

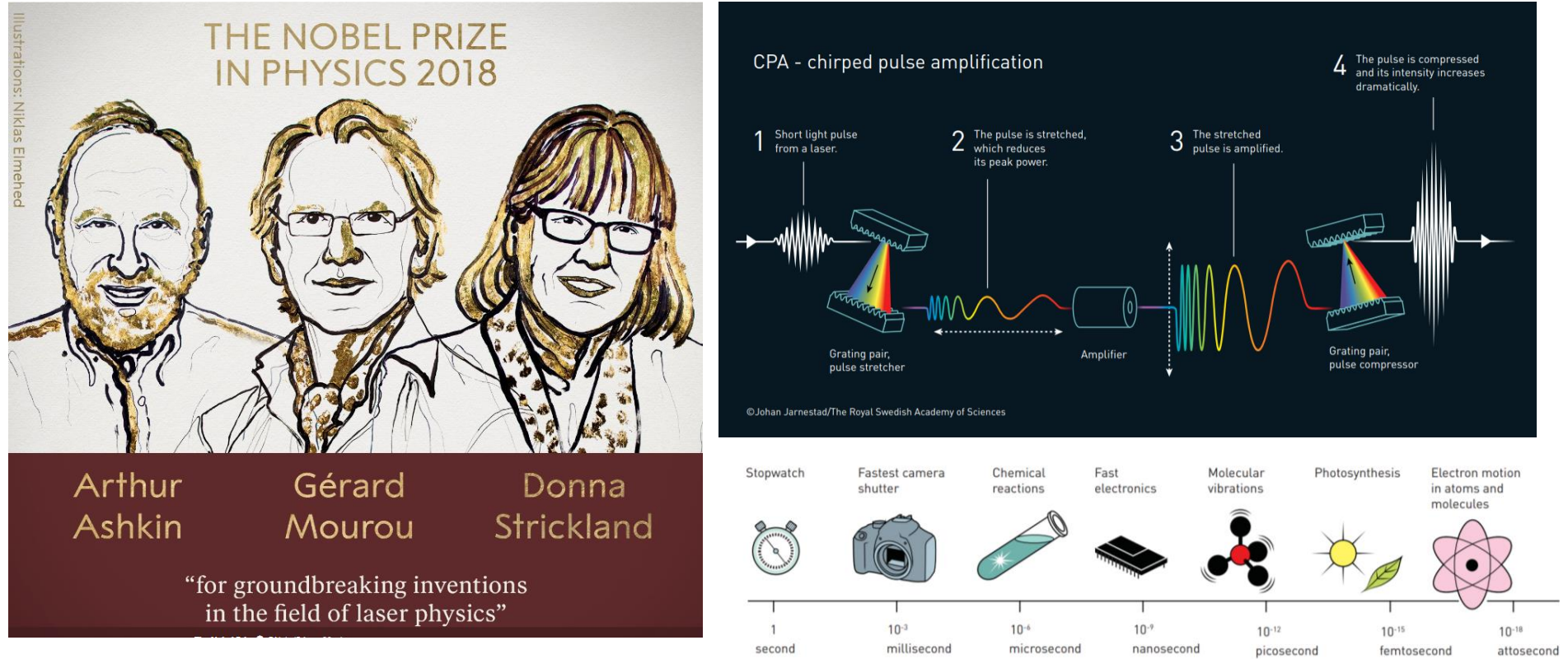

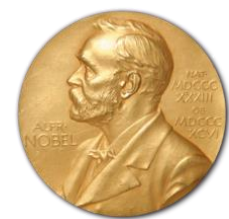

https://www.nobelprize.org/prizes/physics/2018/summary/

27/08/2019 4

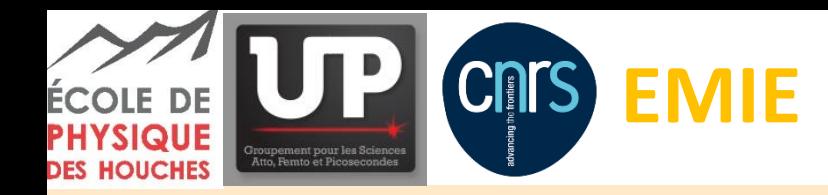

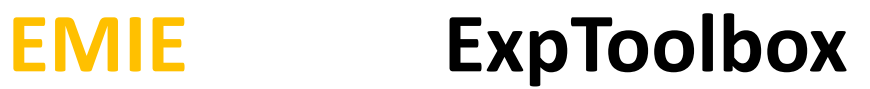

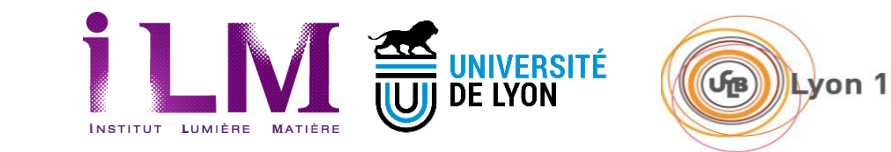

#### *The ultrafast timescale*

#### Def: The term ultrafast is employed for processes that takes place bellow the nanosecond timescale

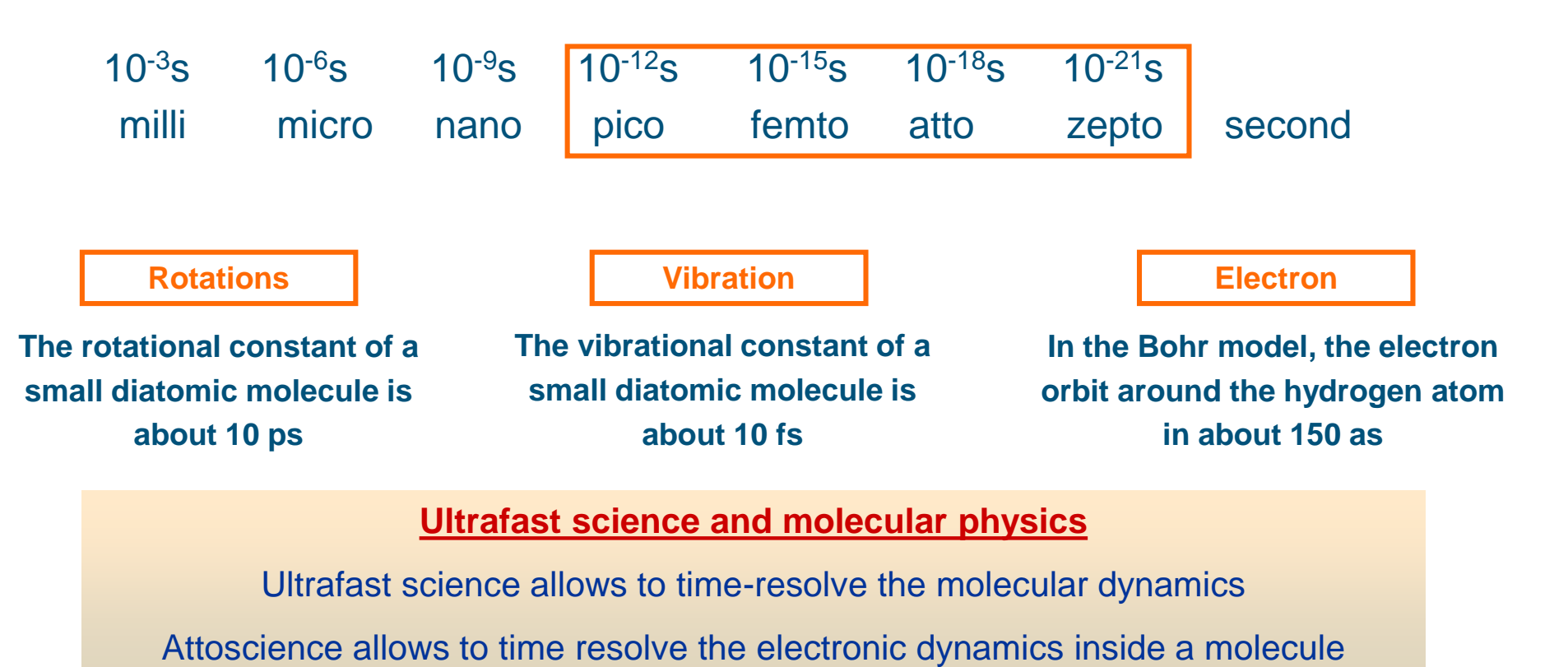

27/08/2019 5

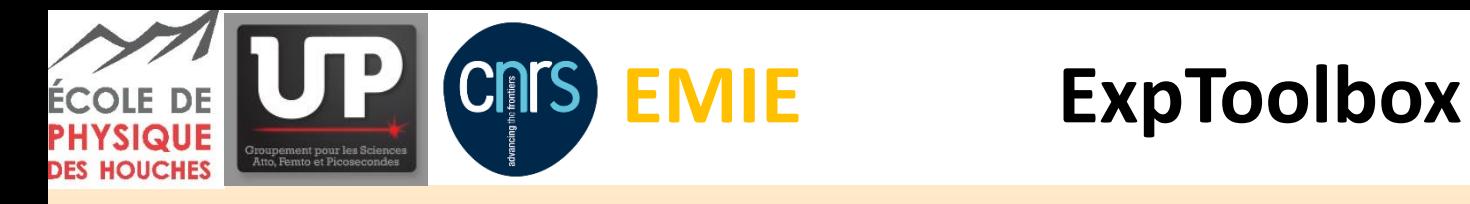

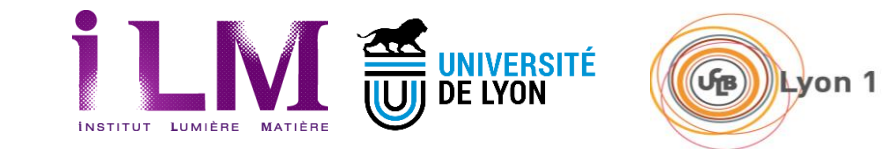

*Outline*

# Toolbox – SHG & Pulse measurement $-\sqrt{10}$

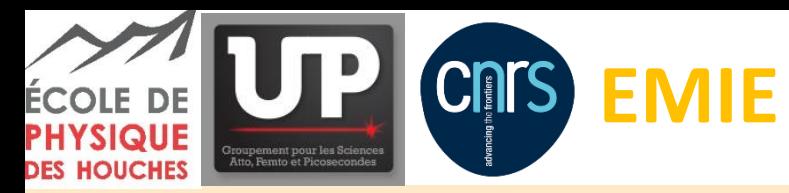

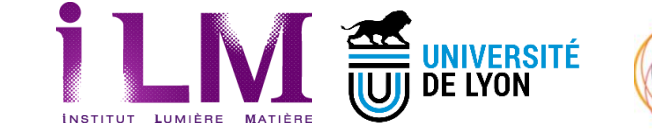

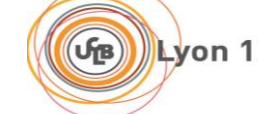

#### *Toolbox – Pulse Measurement – Introduction*

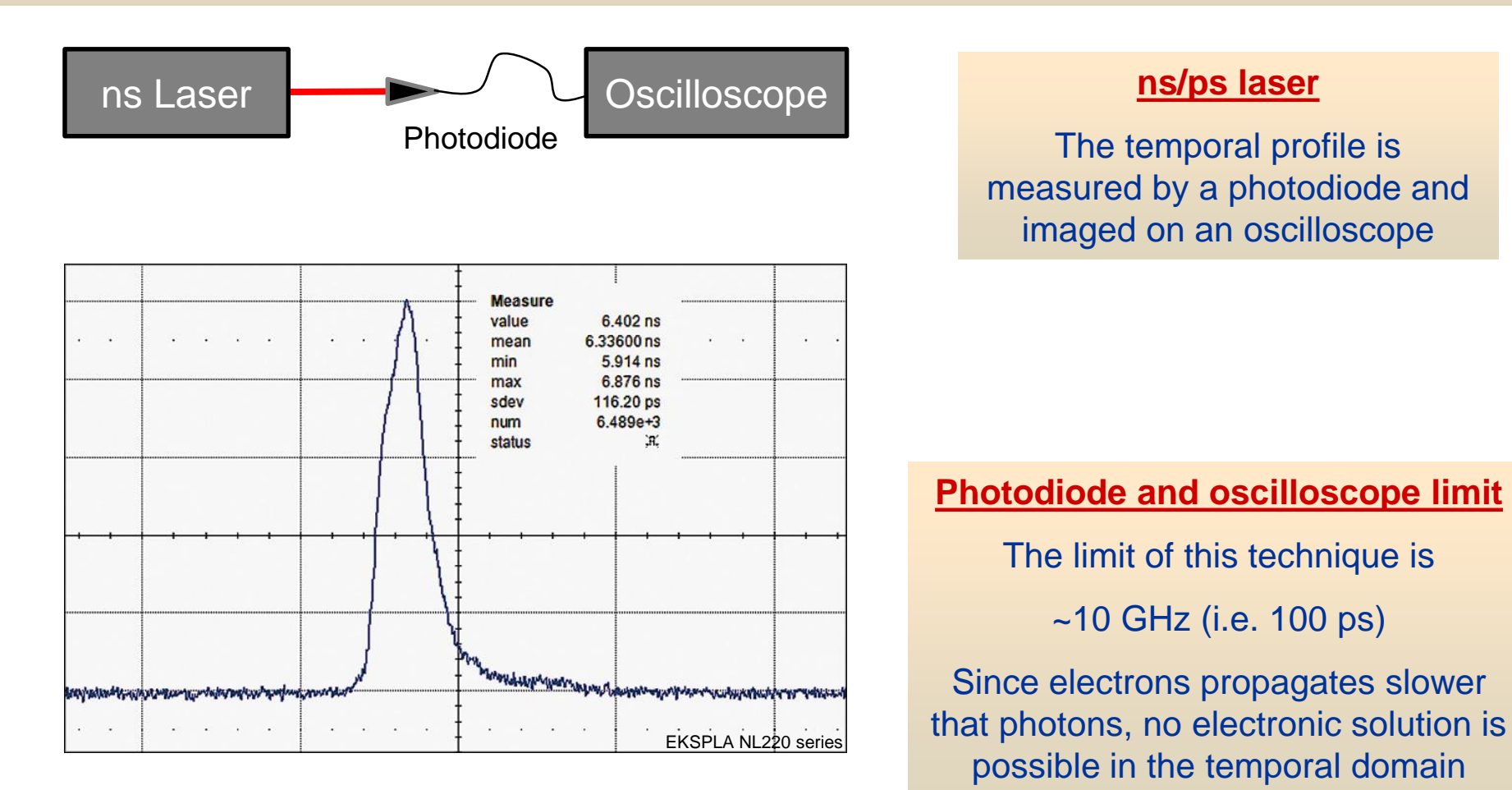

27/08/2019 7

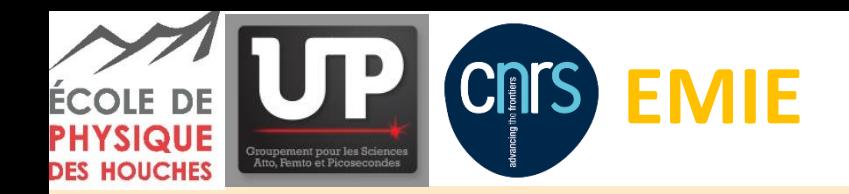

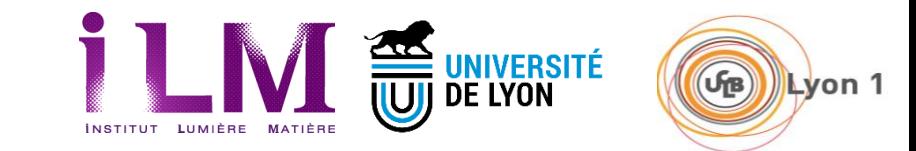

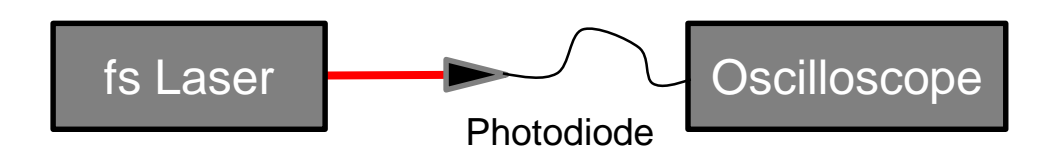

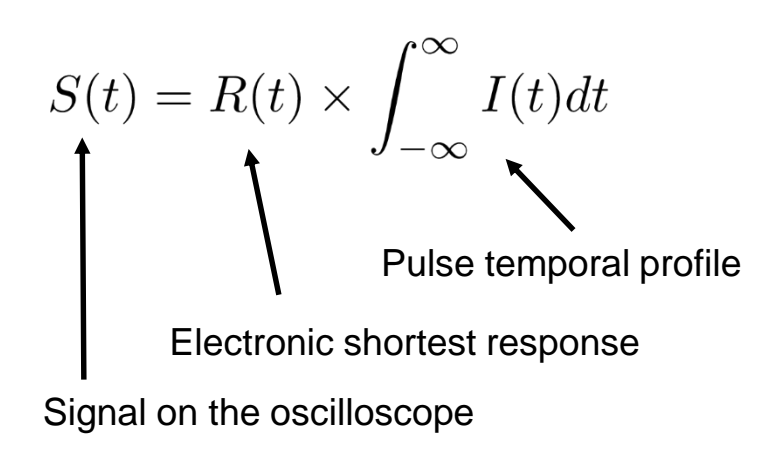

#### **No direct measurement possible**

Always the same signal measured on the oscilloscope with a magnitude that corresponds to the pulse energy

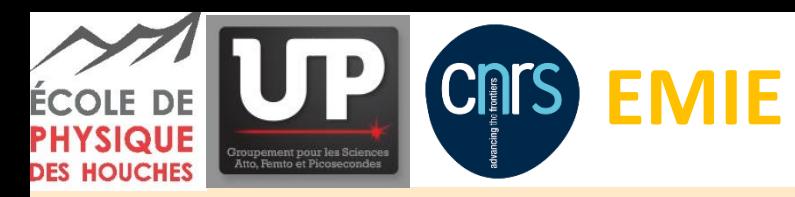

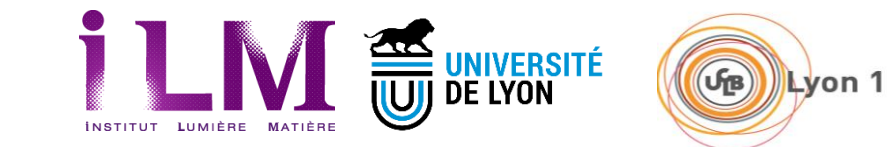

#### *Toolbox – Pulse Measurement – Spectral approach*

Temporal amplitude and phase **OR** Spectral amplitude and phase

850

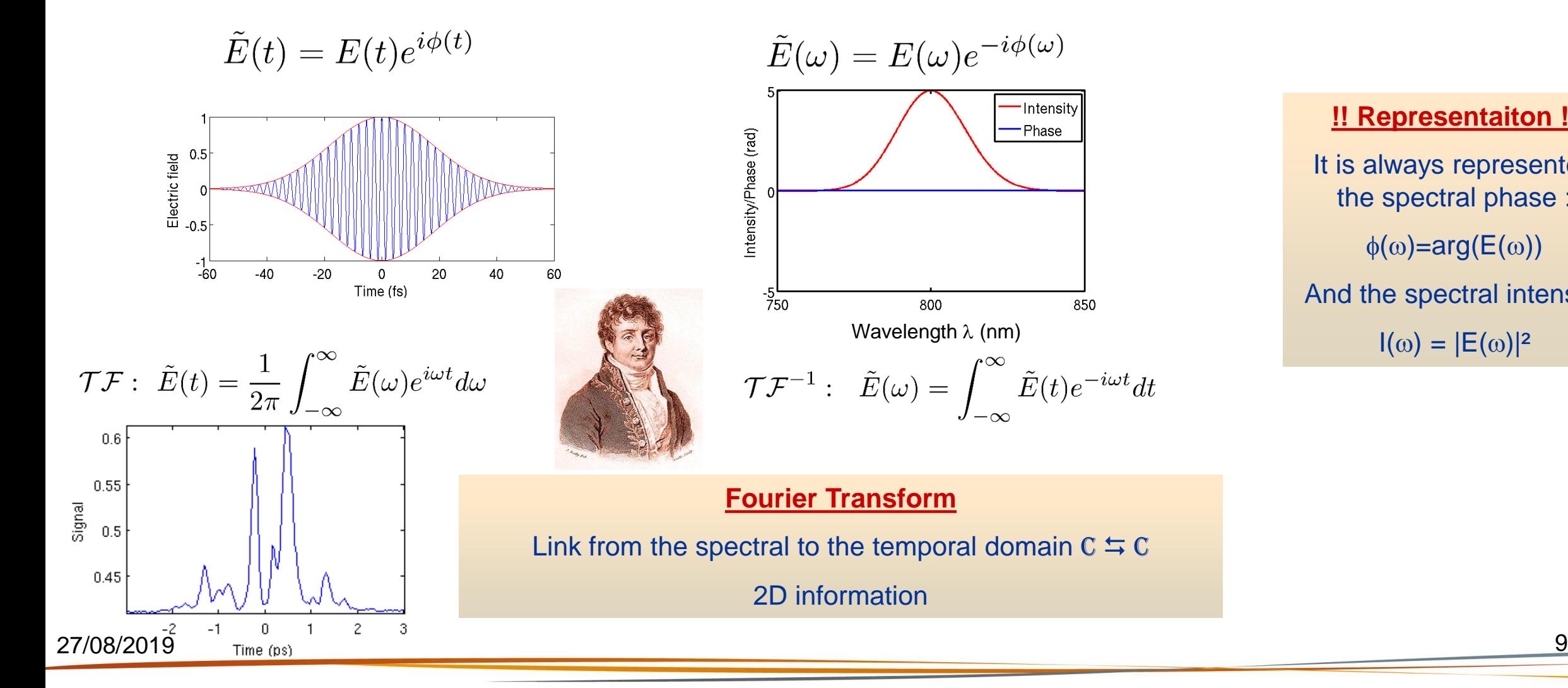

# **!! Representaiton !!** It is always represented the spectral phase :  $\phi(\omega)$ =arg(E( $\omega$ )) And the spectral intensity  $I(\omega) = |E(\omega)|^2$

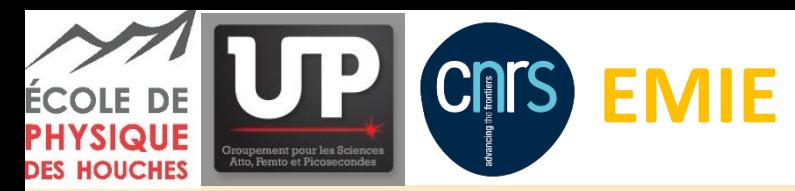

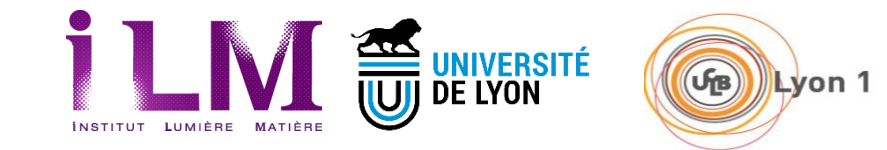

#### *Toolbox – Pulse Measurement – Phase terms as a Taylor expansion*

**Fourier Transform : C**  $\leq C$ 

The dispersion is encoded into the imaginary part of the temporal / spectral electric field

$$
\mathcal{T}\mathcal{F}: \ \tilde{E}(t)=\frac{1}{2\pi}\int_{-\infty}^{\infty}\tilde{E}(\omega)e^{i\omega t}d\omega
$$

 $\tilde{E}(\omega) = E(\omega)e^{-i\phi(\omega)}$ 

Lets consider a smooth spectral phase (i.e. can be described by a Taylor expansion)

$$
\phi(\omega)=\phi_0+\phi_1(\omega-\omega_0)+\phi_2\frac{(\omega-\omega_0)^2}{2!}+\phi_3\frac{(\omega-\omega_0)^3}{3!}+\cdots
$$

With  $\phi_0$ ,  $\phi_1$ ,  $\phi_2$ ,  $\phi_3$ , … real values that correspond to the dispersion orders respectively in rad, fs, fs $2, fs^3, \ldots$ 

To distinguish the effect of each order of the spectral phase, lets consider the Fourier transform of a pulse with a Gaussian spectral amplitude and a specific order of the spectral phase.

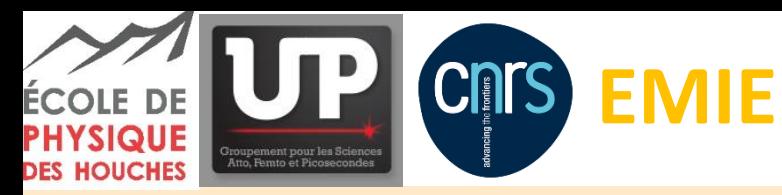

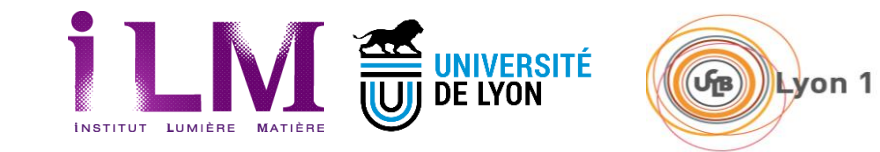

### *Toolbox – Pulse Measurement – SHG as non-linear filter*

#### **Non-lineal cristal**

•When the intensity is high enough (~GW.cm<sup>-2</sup>)

•Non linear crystal sum the frequencies (energy  $E=hv$ )

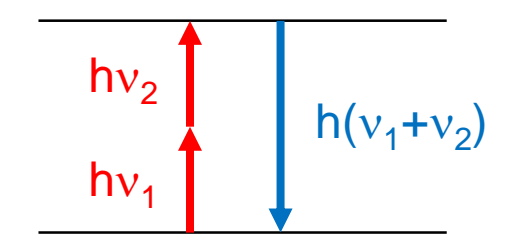

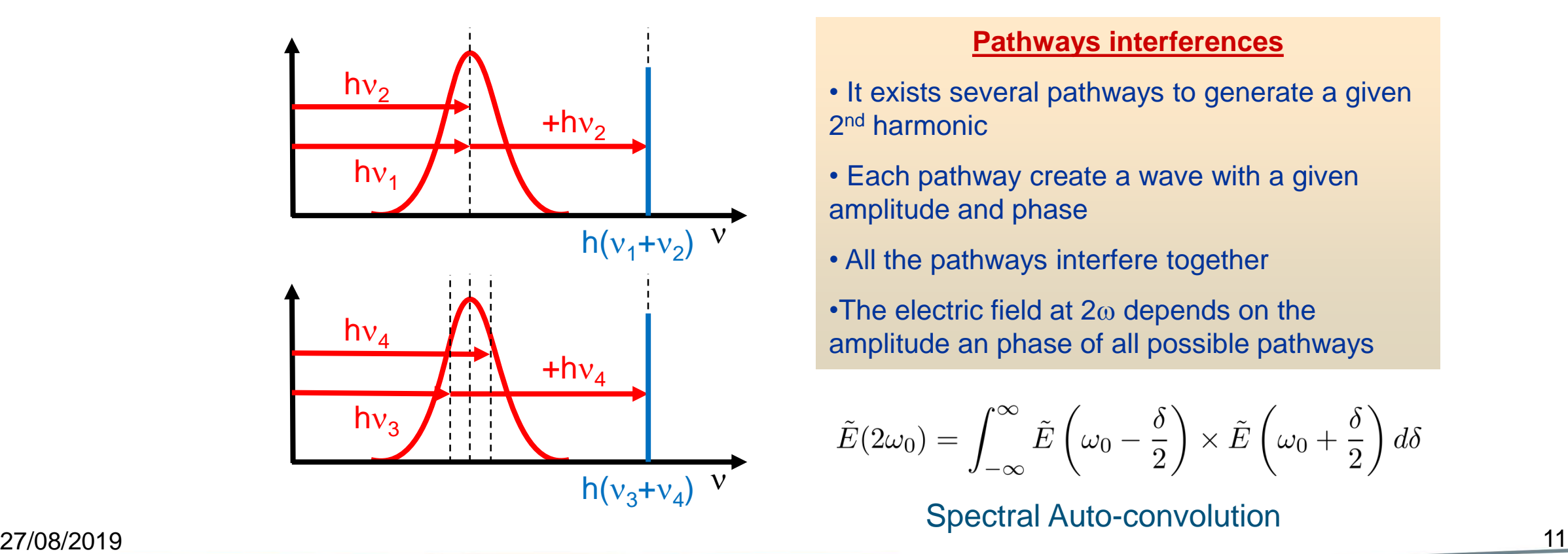

#### **Pathways interferences**

- It exists several pathways to generate a given 2<sup>nd</sup> harmonic
- Each pathway create a wave with a given amplitude and phase
- All the pathways interfere together

•The electric field at  $2\omega$  depends on the amplitude an phase of all possible pathways

$$
\tilde{E}(2\omega_0) = \int_{-\infty}^{\infty} \tilde{E}\left(\omega_0 - \frac{\delta}{2}\right) \times \tilde{E}\left(\omega_0 + \frac{\delta}{2}\right) d\delta
$$

Spectral Auto-convolution

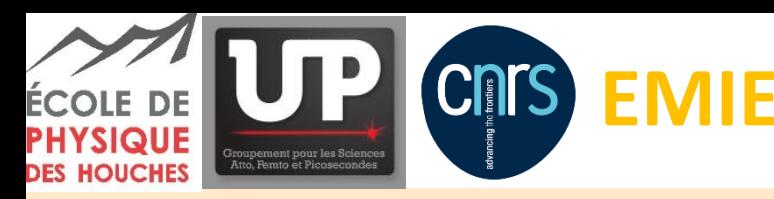

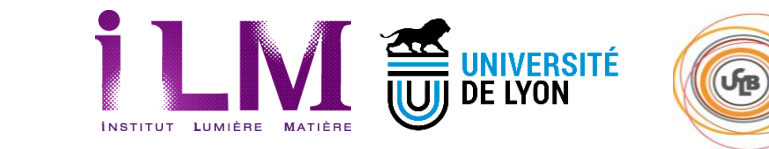

*Toolbox – Pulse Measurement – SHG routine*

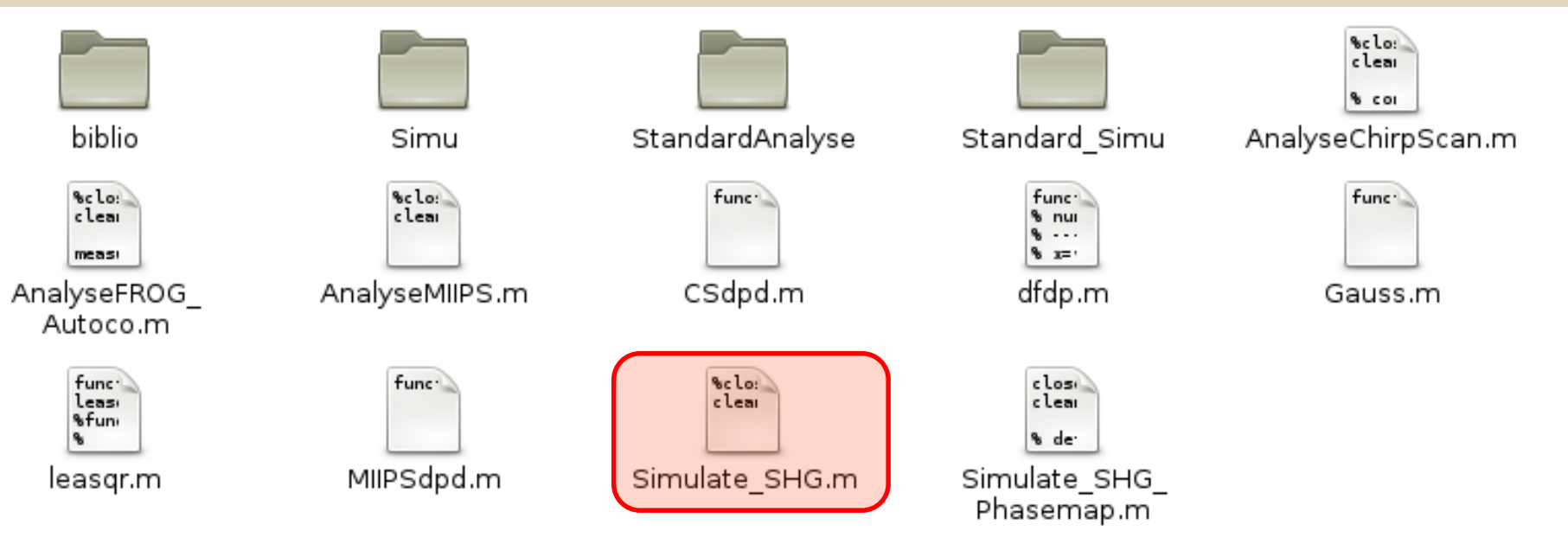

**Define the spectral pulse properties of the fundamental pulse (Intensity & phase)** 

- Representation of the spectral pulse properties of the fundamental
- Representation of the temporal properties of the fundamental and the doubled
- Representation of the spectral pulse properties of the doubled

Lyon 1

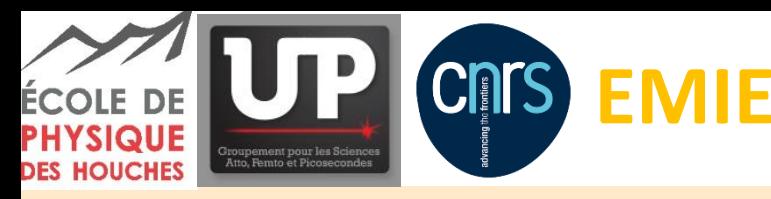

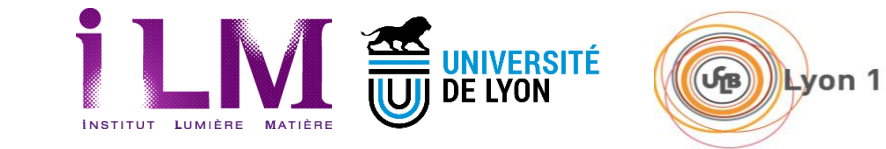

*Toolbox – Pulse Measurement – SHG routine – Limited Fourier Transform*

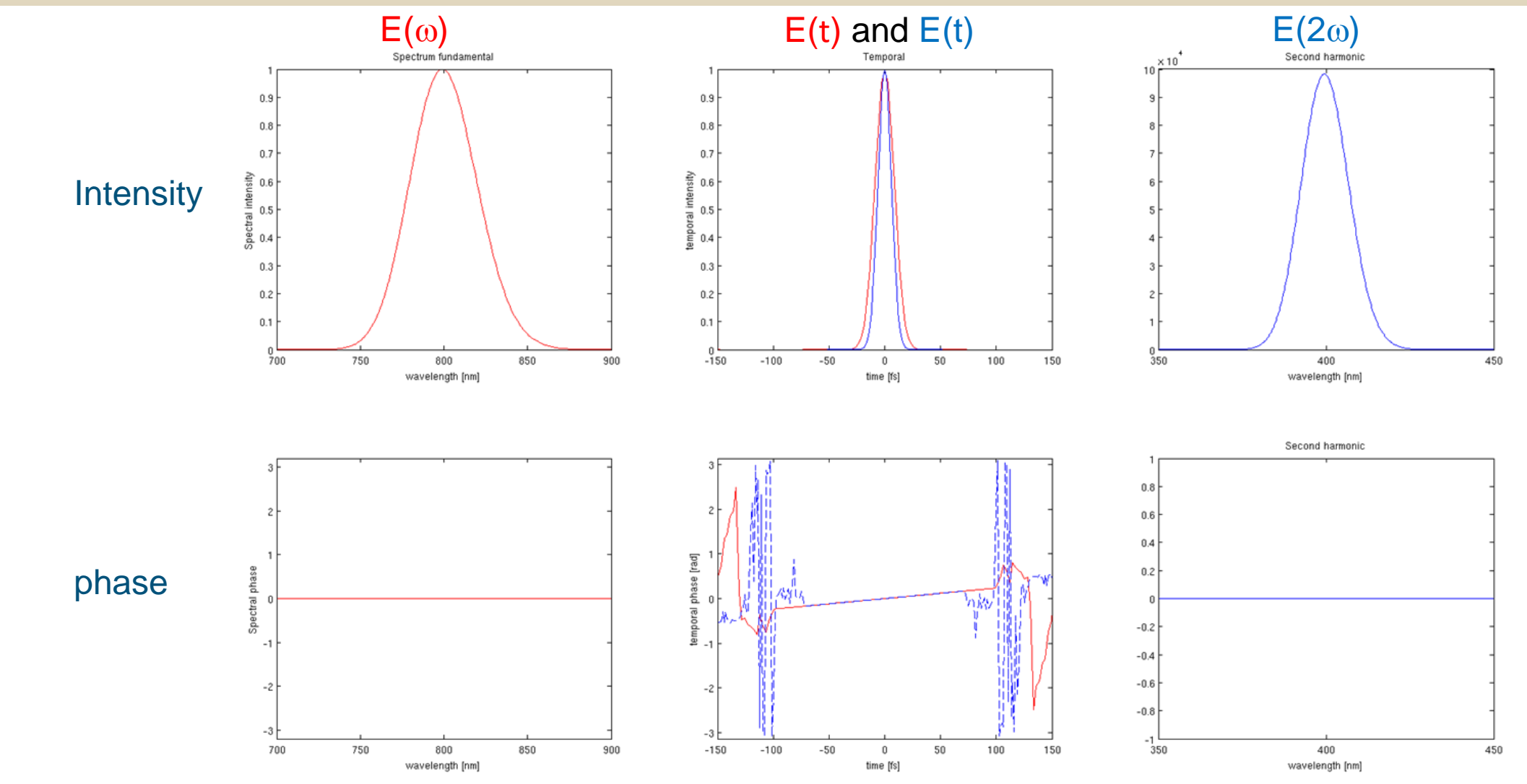

27/08/2019 13

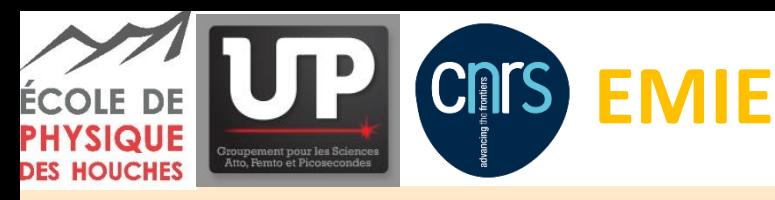

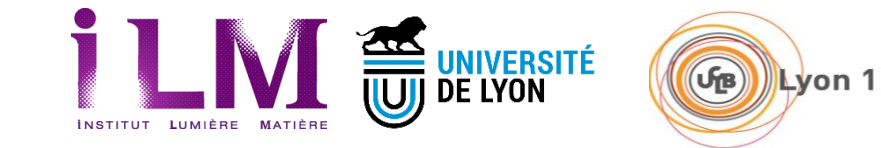

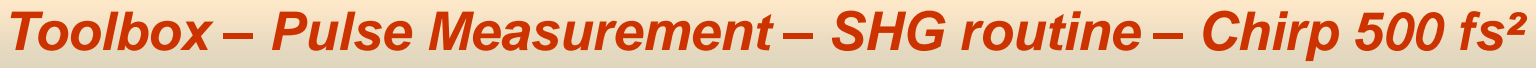

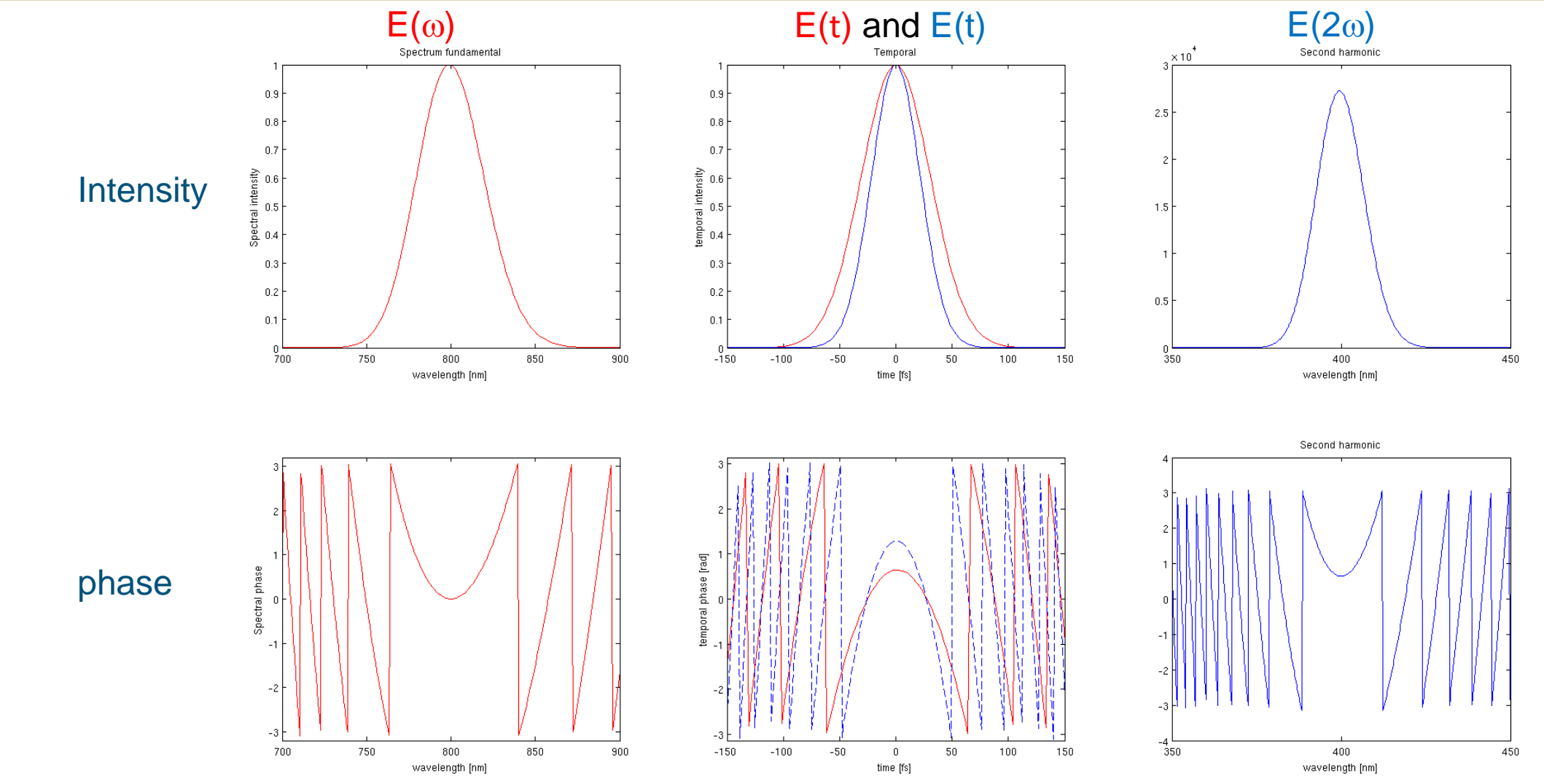

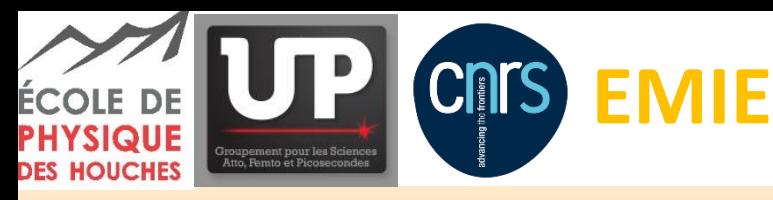

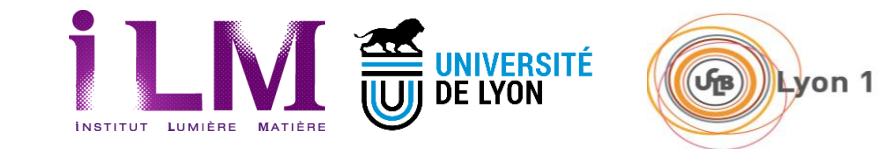

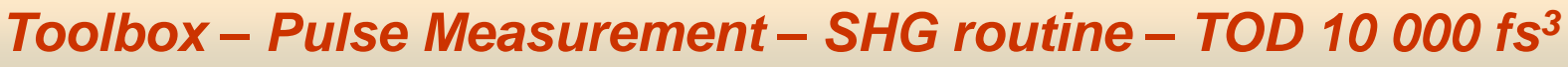

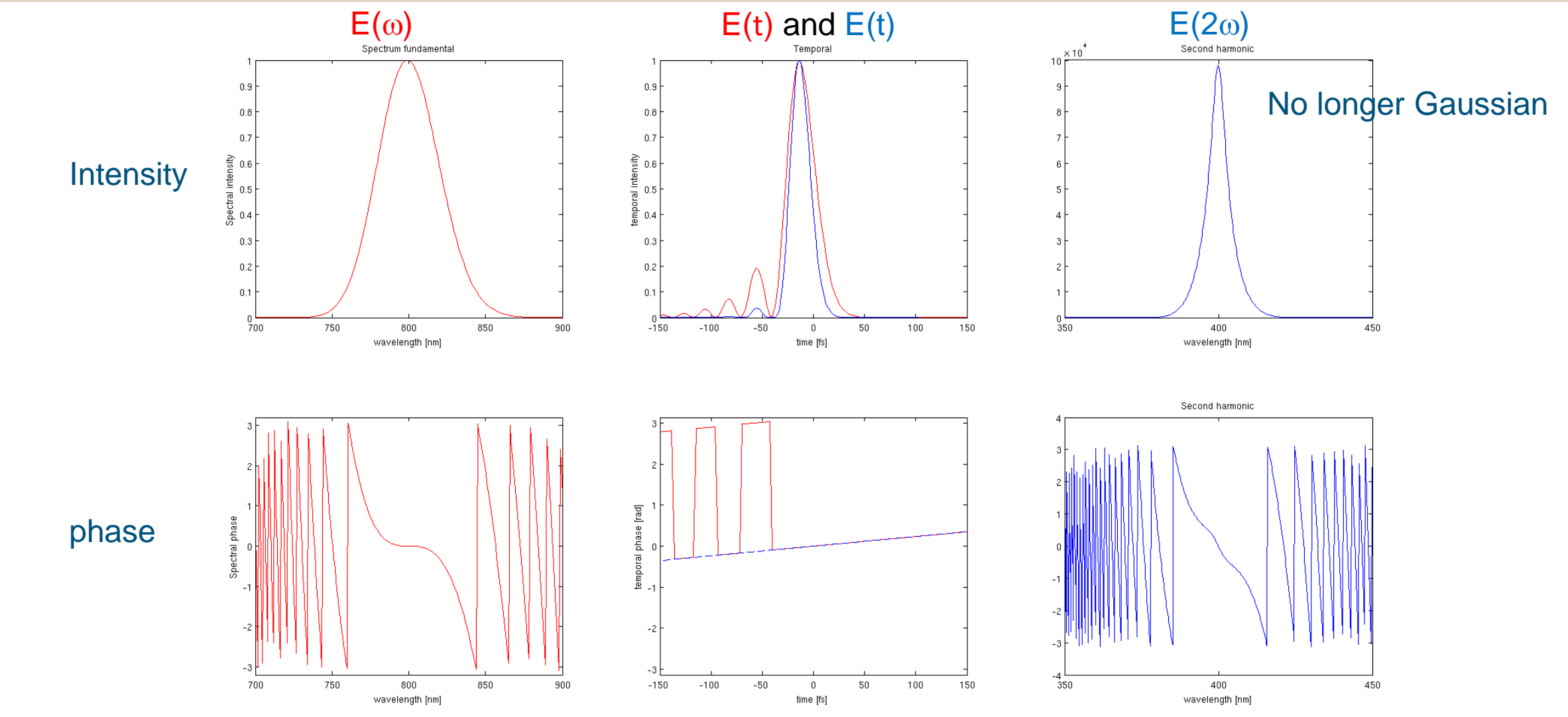

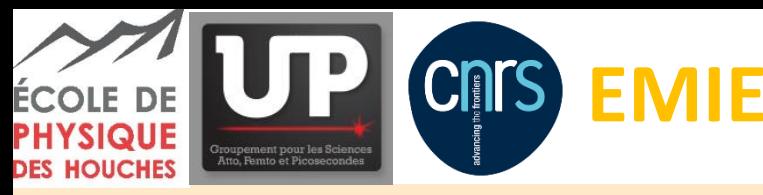

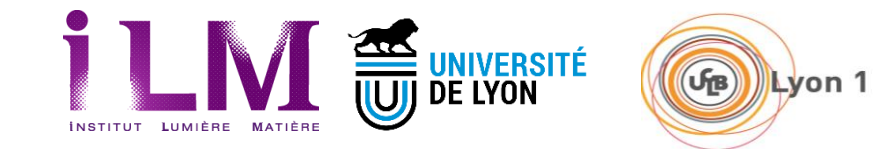

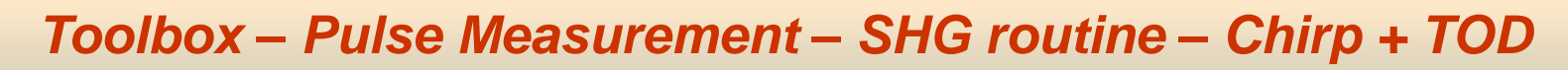

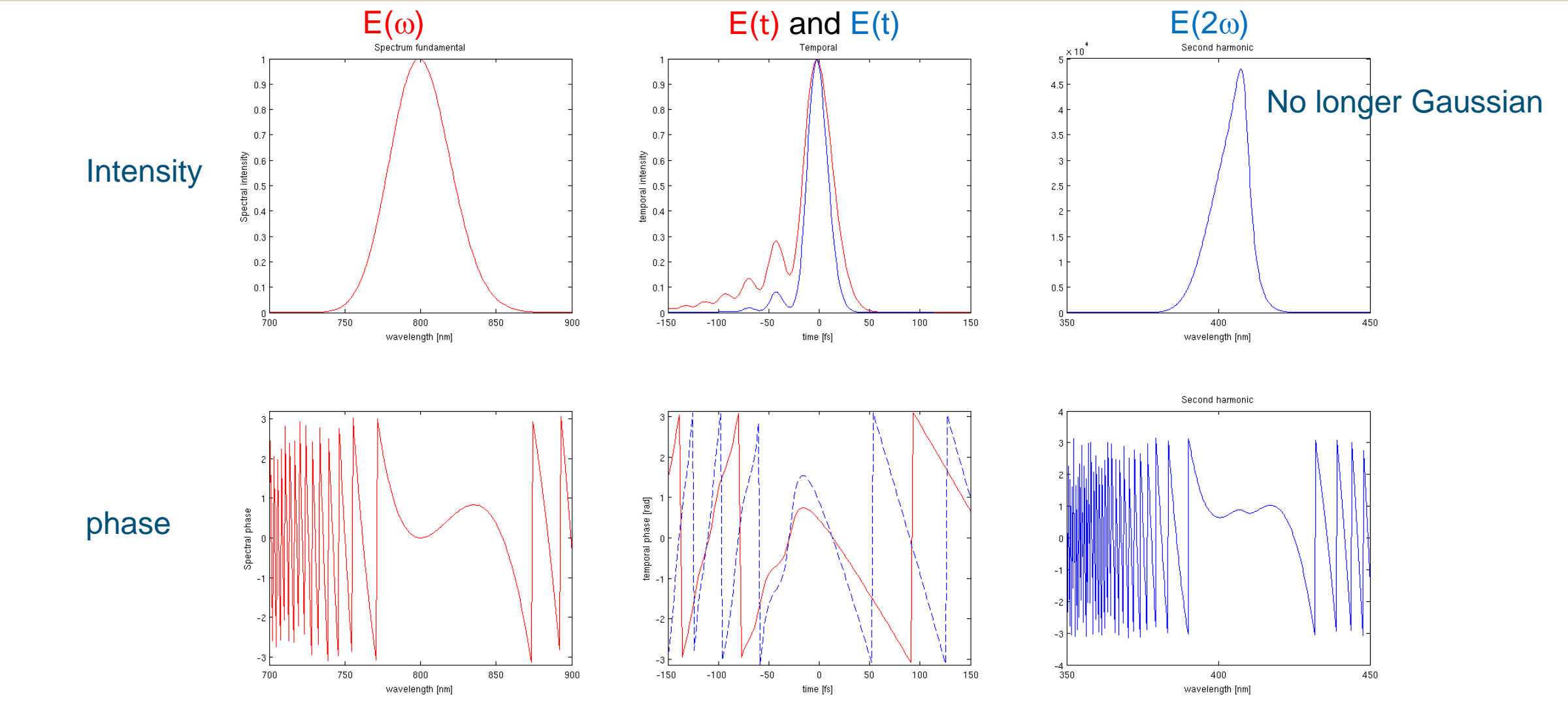

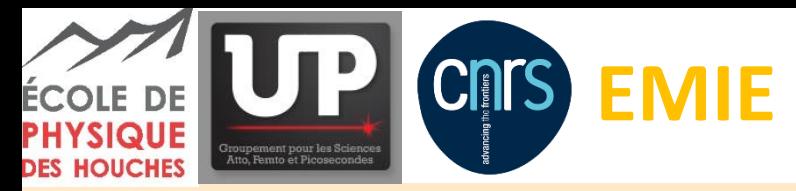

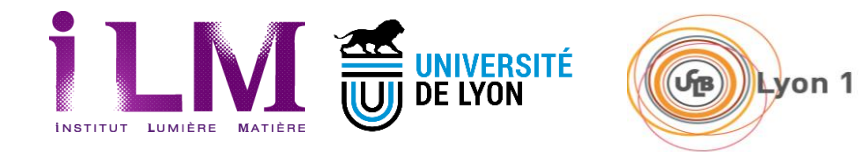

## *Toolbox – Pulse Measurement – SHG spectrally based methods*

### **Principle:**

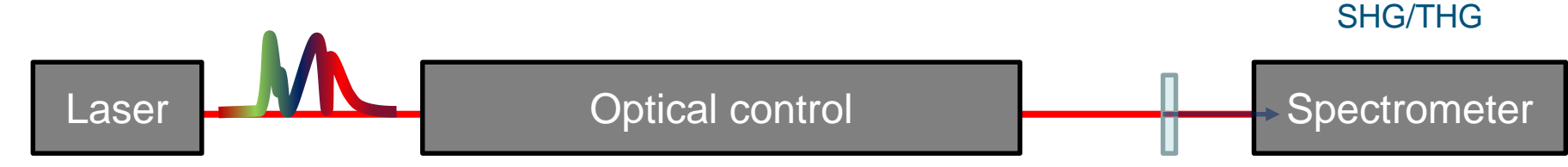

- Chirp-scan 1. Adding a pure chirp  $\phi(\omega) = \phi_{\text{in}}(\omega) + \phi_2$ 
	- 2. Adding an impure chirp (prism, gratings) d-scan
	- 3. Producing a delayed pulse replica FROG
- /2  $(\omega-\omega_0)^2$ /2!  $(\omega-\omega_0)^2 + \phi_3/3!$   $(\omega-\omega_0)^3 + ...$  $(\omega) = \phi_a(\omega) + \phi_1/1! (\omega - \omega_0)$
- 4. Introducing a sine function in the spectral phase  $\phi(\omega) = \phi_{\text{in}}(\omega) + A \sin(B(\omega-\omega_0)+\phi)$ MIIPS

#### Resulting in a 2D information:

…

- $S(2\omega,$ parameter)
- -> if the Dimension are independent, possible to reconstruct the 2D caracteristics of the pulse:
	- $E(w)=|E_0(w)| \exp(-i \phi(\omega))$  =>  $E(t)$
- 27/08/2019 17 Presentation on pulse measurement in summer school http://reseau-femto.cnrs.fr/spip.php?article205#

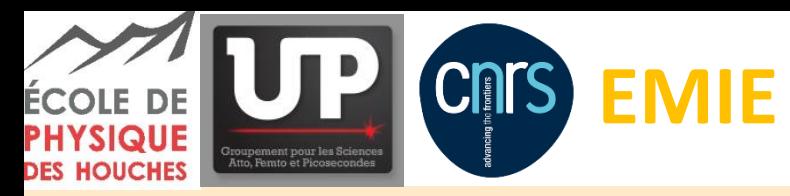

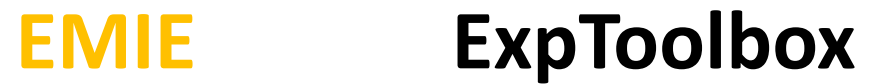

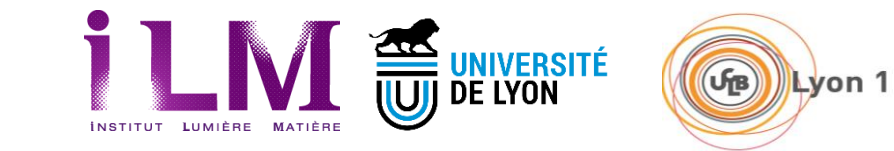

*Toolbox – Pulse Measurement – FROG LFT*

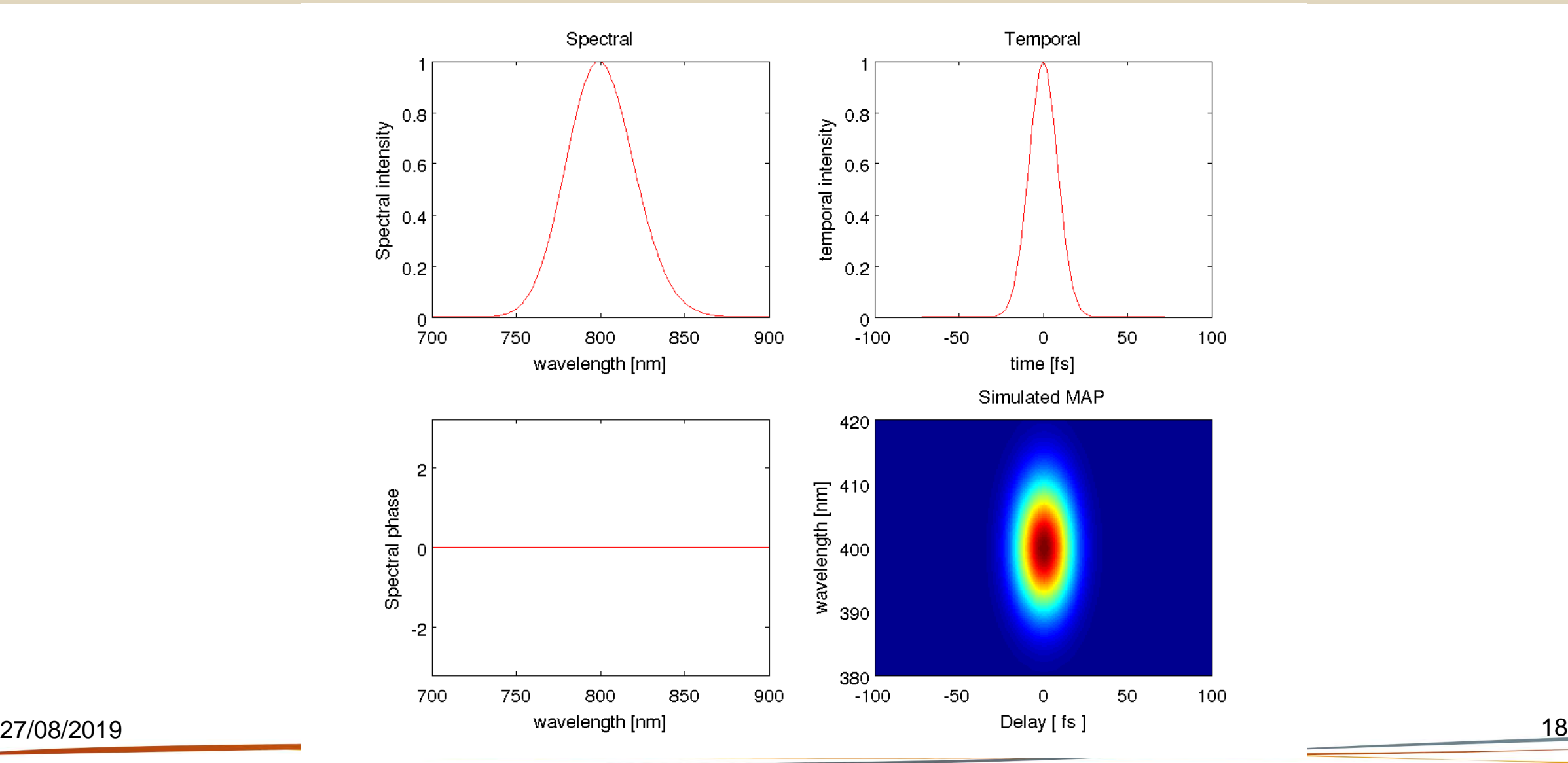

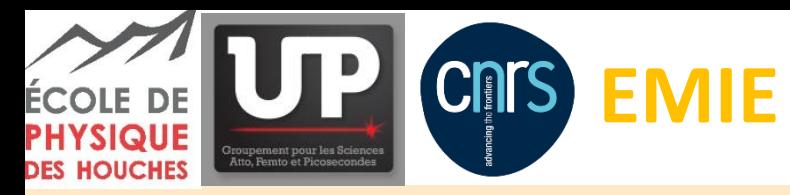

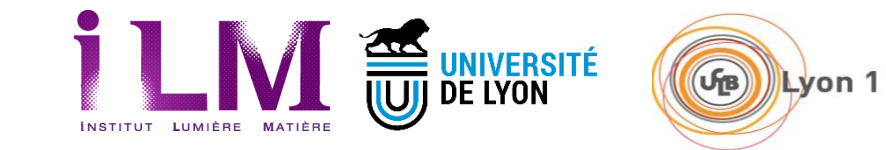

*Toolbox – Pulse Measurement – FROG 500 fs²*

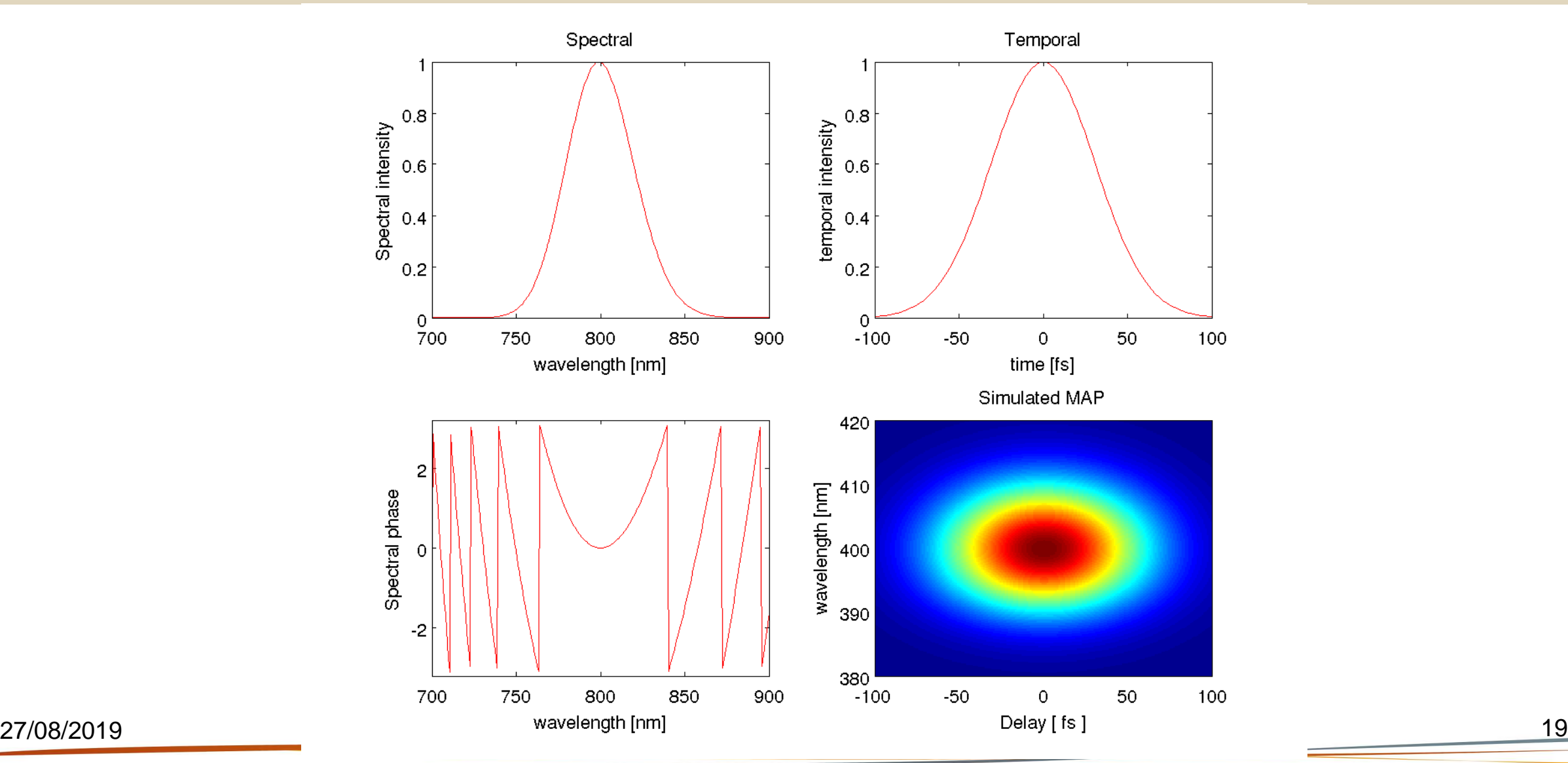

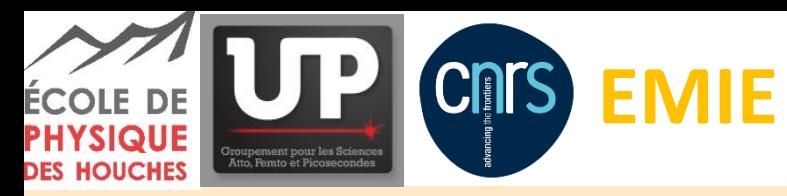

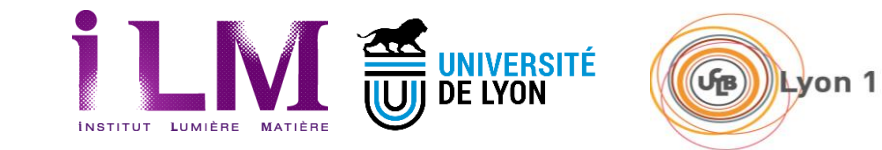

*Toolbox – Pulse Measurement – FROG 20 000 fs<sup>3</sup>*

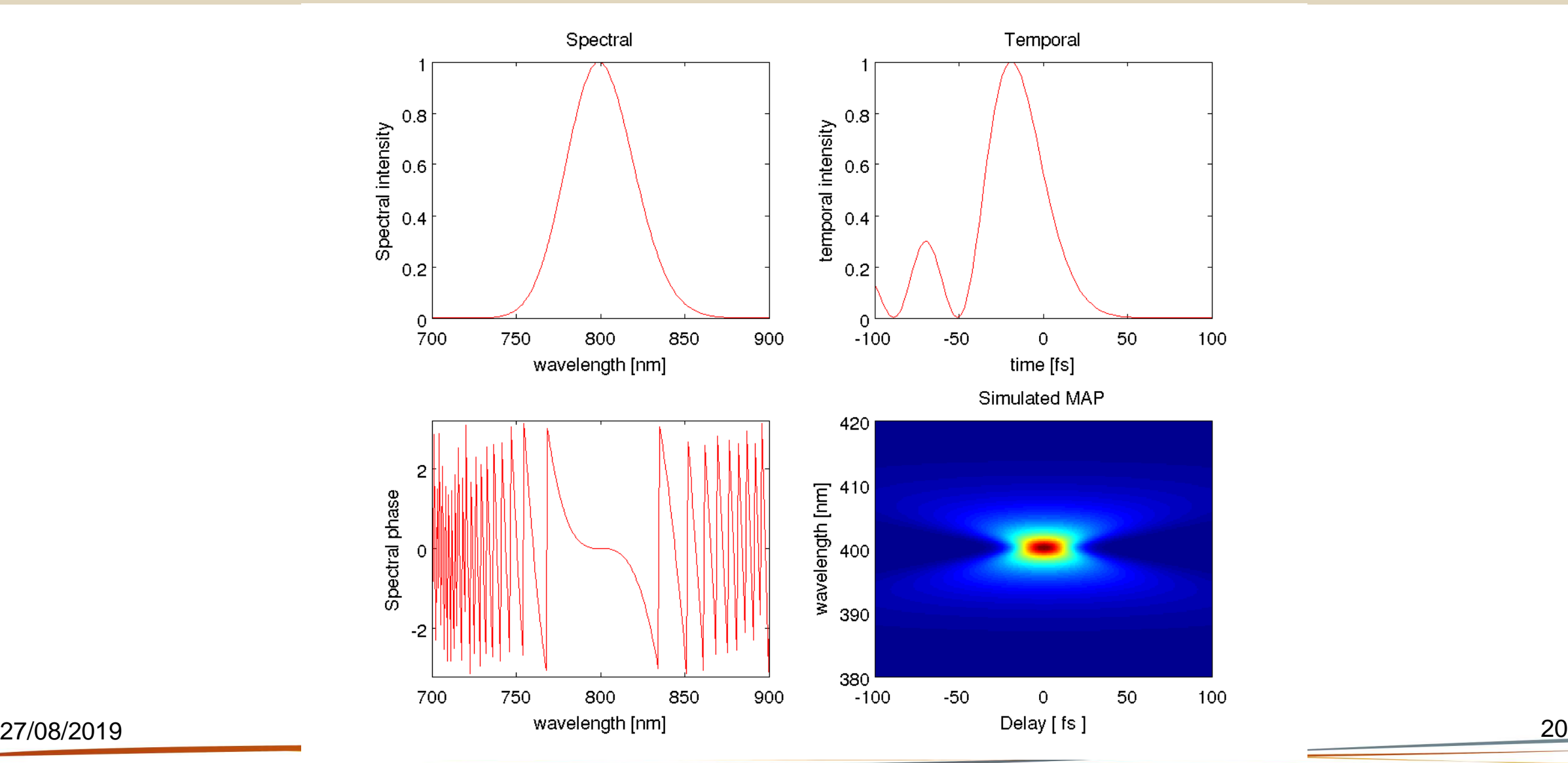

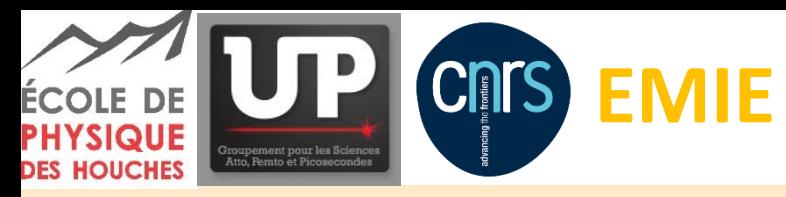

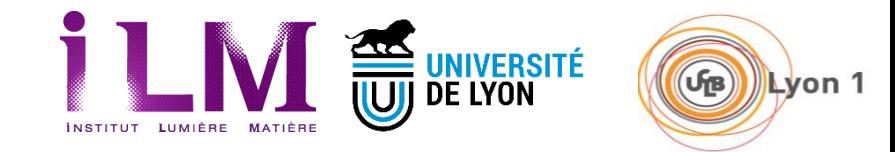

#### *Toolbox – Pulse Measurement – FROG 500 fs² + 20 000 fs<sup>3</sup>*

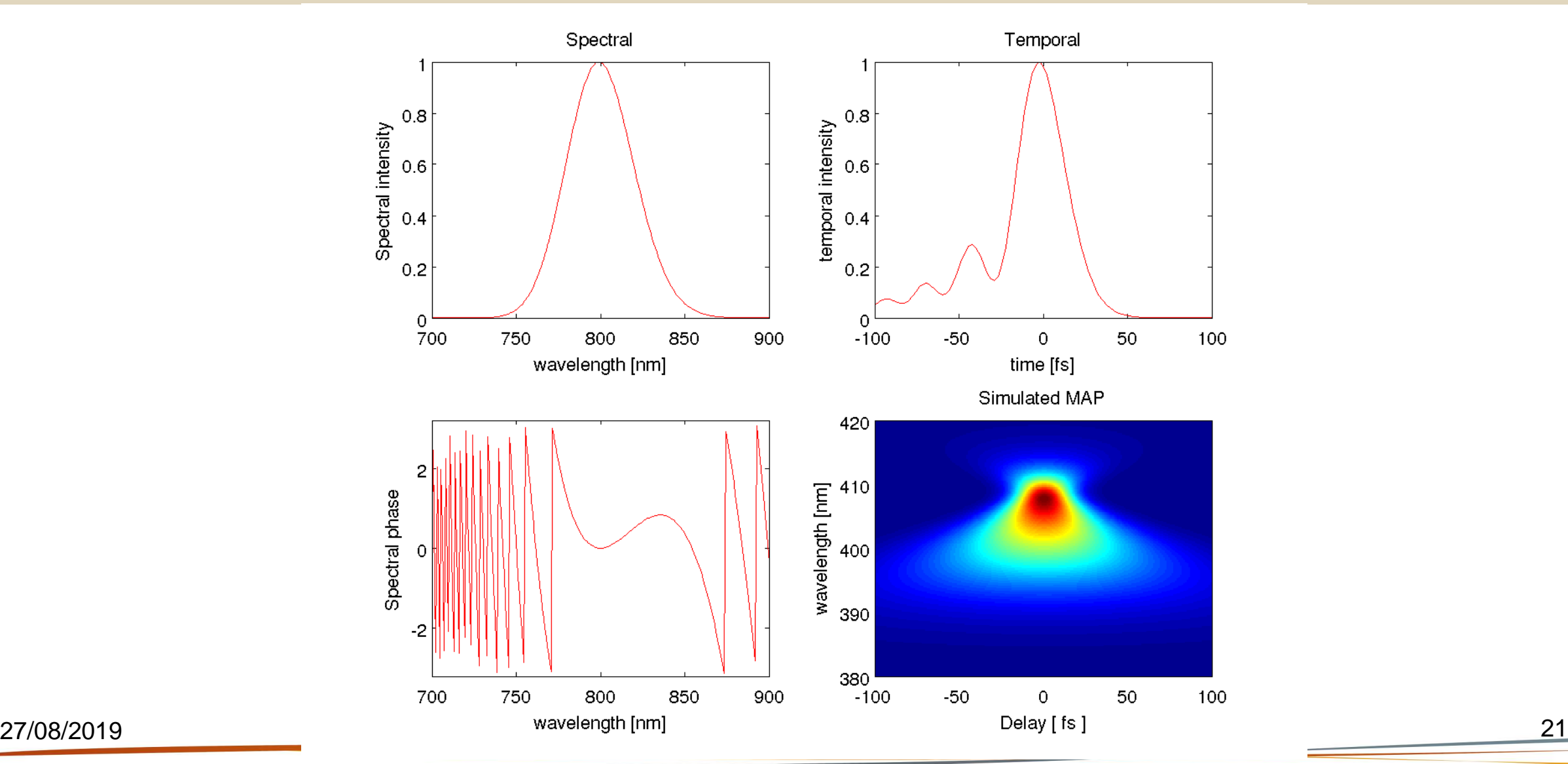

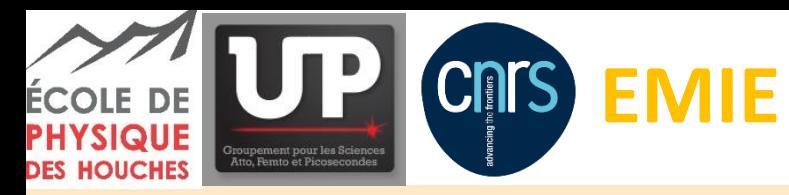

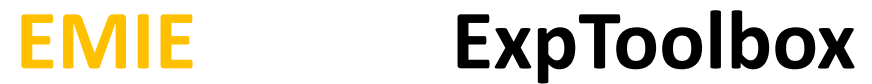

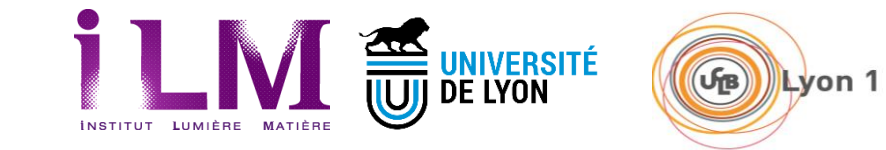

*Toolbox – Pulse Measurement – Chirp Scan LFT*

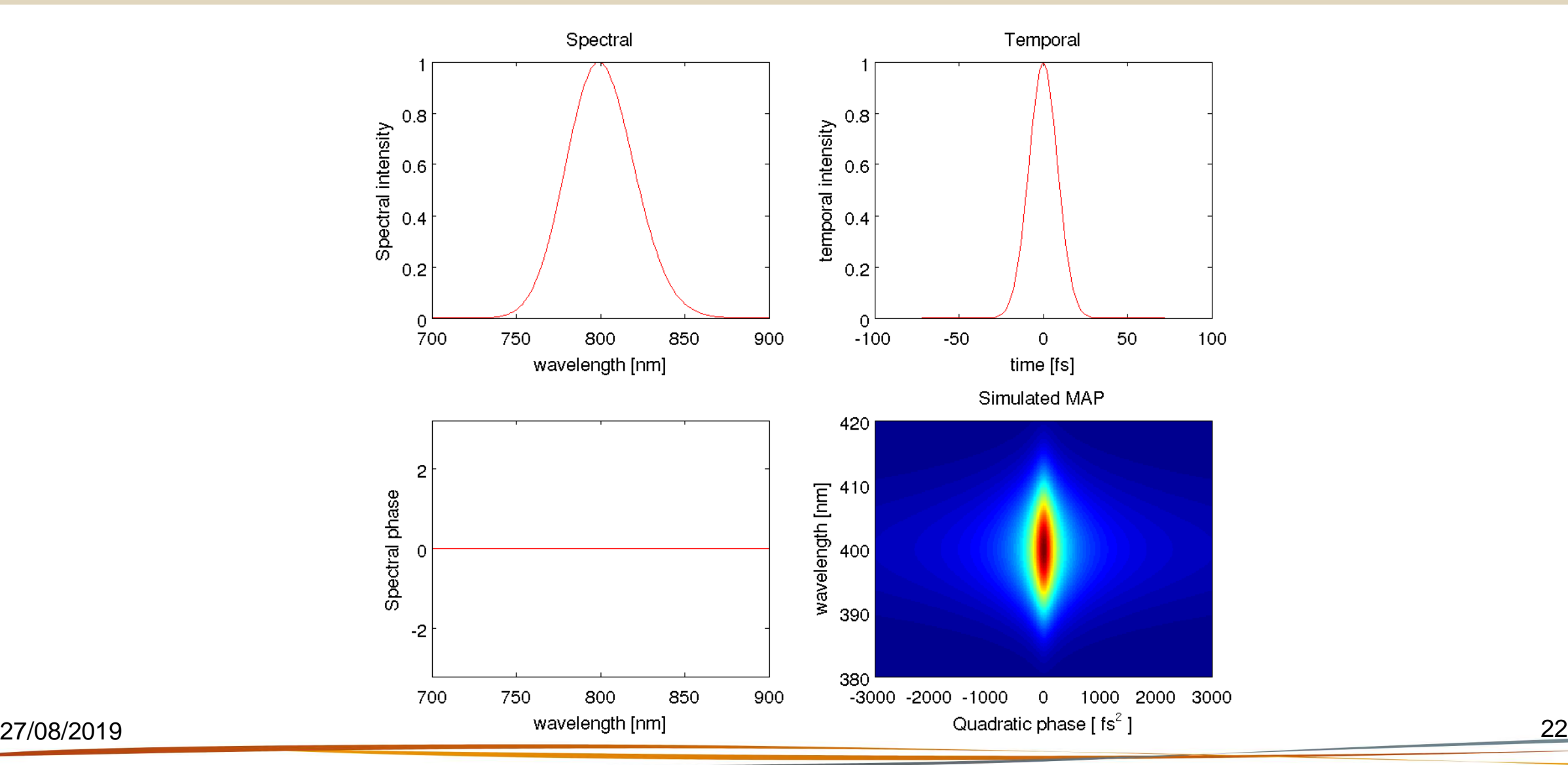

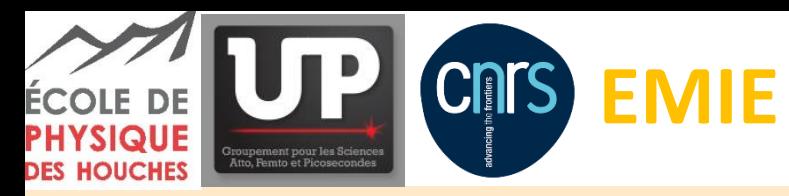

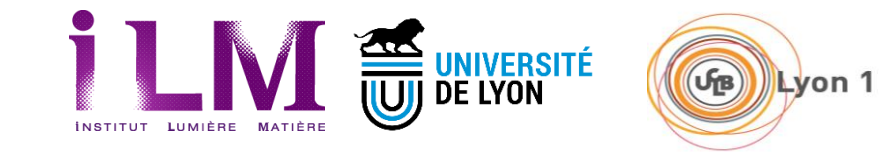

*Toolbox – Pulse Measurement – Chirp Scan 500 fs²*

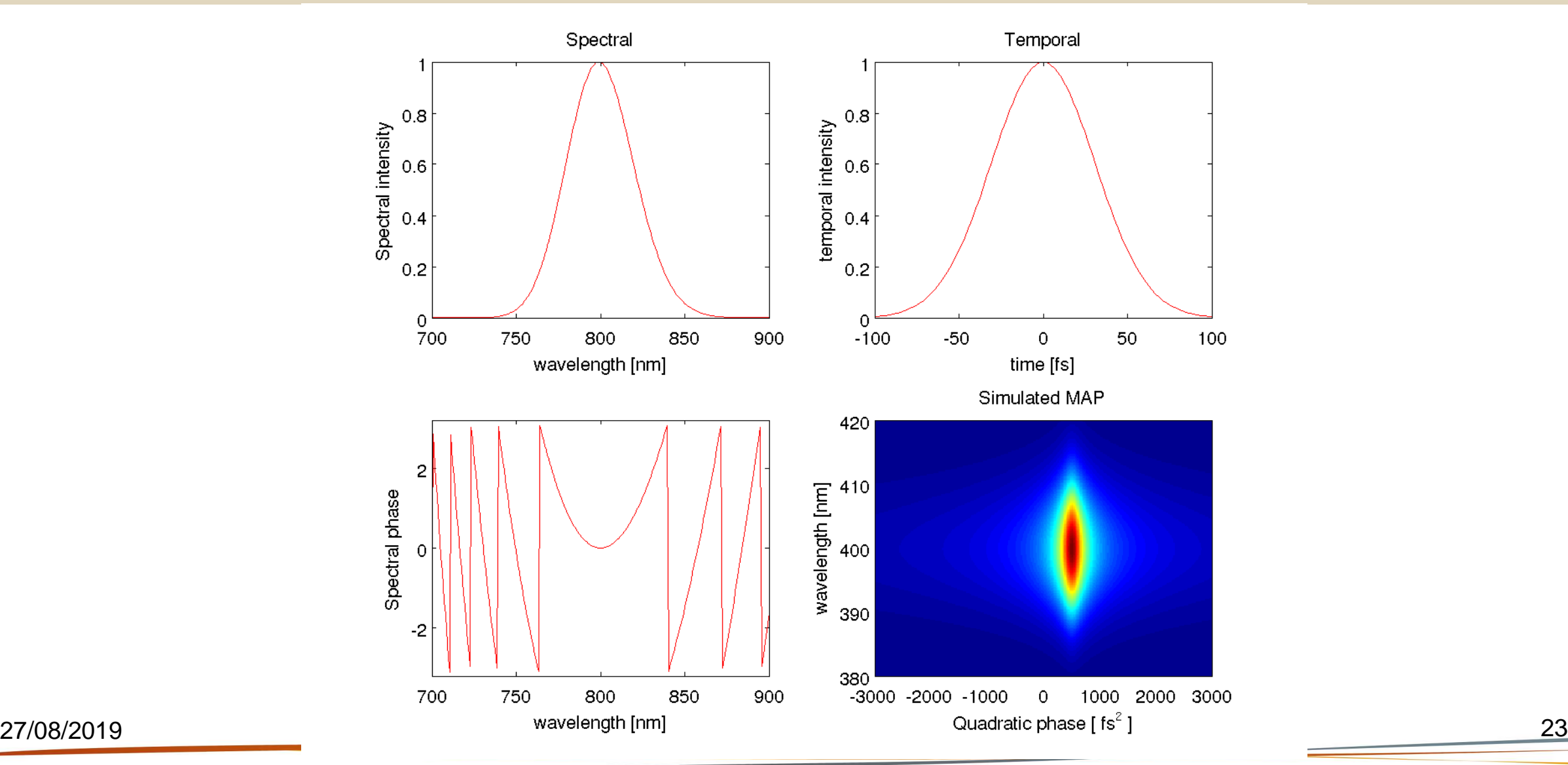

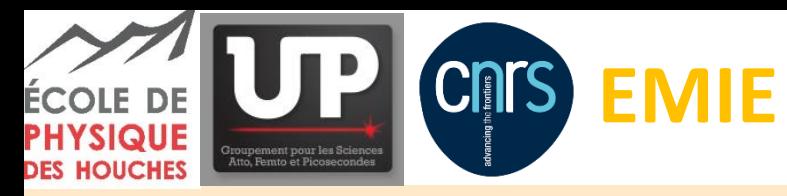

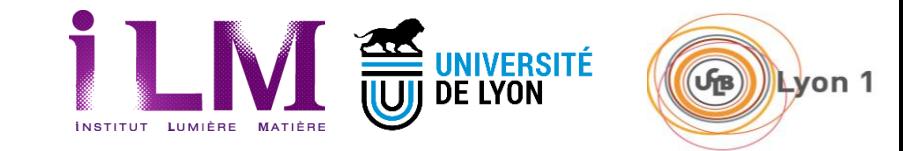

*Toolbox – Pulse Measurement – Chirp Scan 20 000 fs<sup>3</sup>*

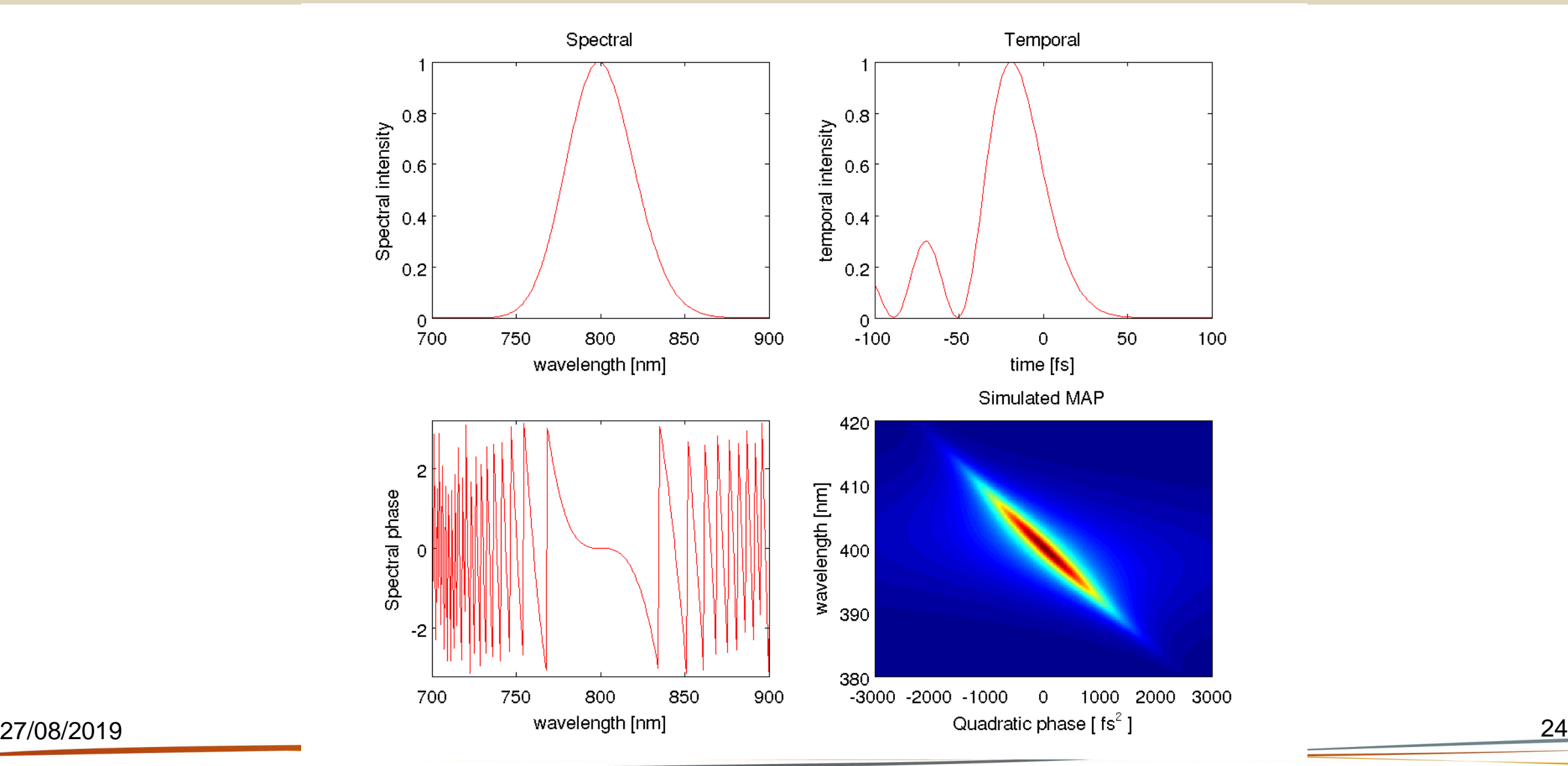

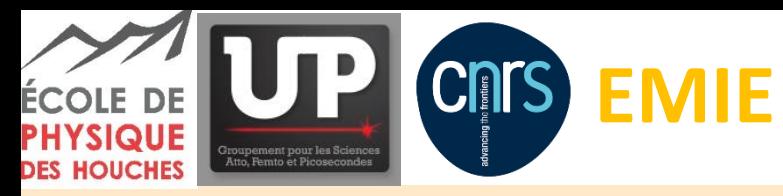

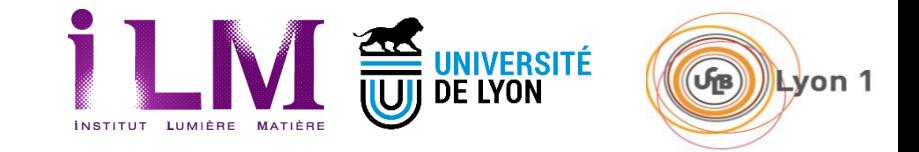

#### *Toolbox – Pulse Measurement – Chirp Scan 500 fs² + 20 000 fs<sup>3</sup>*

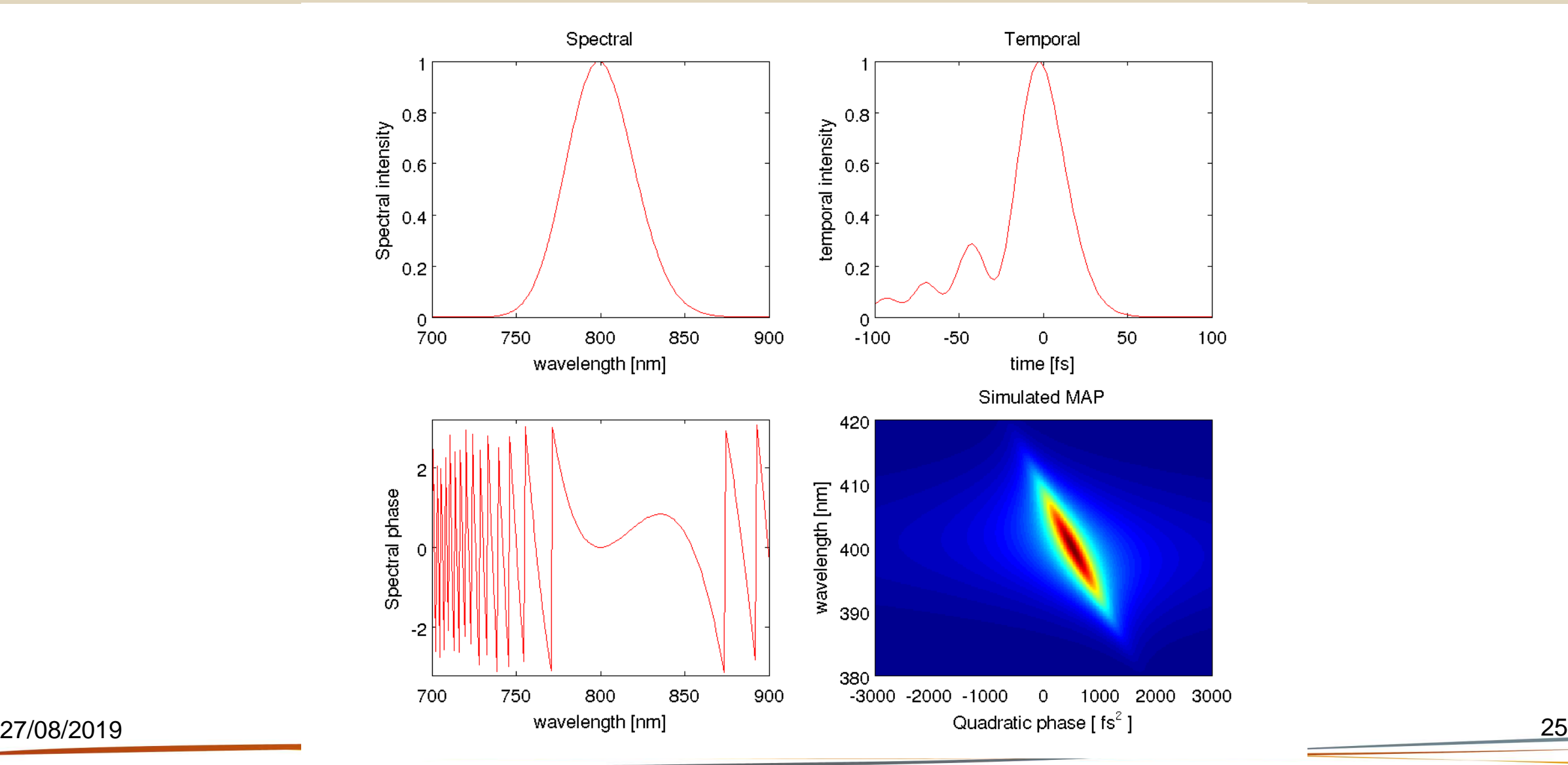

![](_page_25_Picture_0.jpeg)

![](_page_25_Picture_1.jpeg)

![](_page_25_Picture_2.jpeg)

*Toolbox – Pulse Measurement – MIIPS LFT*

![](_page_25_Figure_4.jpeg)

Lyon 1

![](_page_26_Picture_0.jpeg)

![](_page_26_Picture_2.jpeg)

*Toolbox – Pulse Measurement – MIIPS 500 fs²*

![](_page_26_Figure_4.jpeg)

![](_page_27_Picture_0.jpeg)

![](_page_27_Picture_2.jpeg)

*Toolbox – Pulse Measurement – MIIPS 20 000 fs<sup>3</sup>*

![](_page_27_Figure_4.jpeg)

![](_page_28_Picture_0.jpeg)

![](_page_28_Picture_2.jpeg)

#### *Toolbox – Pulse Measurement – MIIPS 500 fs² + 20 000 fs<sup>3</sup>*

![](_page_28_Figure_4.jpeg)

![](_page_29_Picture_0.jpeg)

![](_page_29_Picture_2.jpeg)

![](_page_29_Picture_3.jpeg)

*Toolbox – Pulse Measurement – Practice*

![](_page_29_Figure_5.jpeg)

27/08/2019 30

![](_page_30_Picture_0.jpeg)

![](_page_30_Picture_1.jpeg)

![](_page_30_Picture_2.jpeg)

*Outline*

# Toolbox – Time Resolved Velocity Map Imaging

![](_page_30_Picture_5.jpeg)

27/08/2019

![](_page_31_Picture_0.jpeg)

![](_page_31_Picture_1.jpeg)

![](_page_31_Picture_2.jpeg)

#### *Toolbox – Time-resolved Velocity Map Imaging*

![](_page_31_Figure_4.jpeg)

![](_page_32_Picture_0.jpeg)

![](_page_32_Picture_2.jpeg)

![](_page_32_Picture_3.jpeg)

*Toolbox – TR VMI – photodissociation of CH<sup>3</sup> I*

![](_page_32_Figure_5.jpeg)

![](_page_33_Picture_0.jpeg)

![](_page_33_Picture_2.jpeg)

![](_page_33_Picture_3.jpeg)

*Toolbox – TR VMI – photodissociation of CH<sup>3</sup> I*

![](_page_33_Figure_5.jpeg)

**Measurement of CH<sup>3</sup> & Iodine fragments** Resonant (REMPI) detection of the fragments:  $\lambda_{\text{probe}}$  = 333 nm -> CH<sub>3</sub>  $\lambda_{\text{probe}} = 305$  nm -> Iodine

#### **Kinetic energy of the fragments**

Total kinetic energy : Channel Iodine :  $E_{\text{tot}} = E_{\text{hv}} - D_0$ Channel Iodine :  $E_{\text{tot}} = E_{\text{hv}} - D_0 - E_{\text{so}}$ 

Kinetic energy of a fragment:  $E_{CH3} = m<sub>l</sub>/m<sub>CH3l</sub> Etot$  $E_1 = m_{CH3}/m_{CH31}$  Etot

![](_page_34_Picture_0.jpeg)

![](_page_34_Picture_2.jpeg)

![](_page_34_Picture_3.jpeg)

## *Toolbox – TR VMI – photodissociation of CH<sup>3</sup> I End of the reaction*

A- Band  $\lambda_{\text{pump}} = 266 \text{ nm}$ 

![](_page_34_Figure_6.jpeg)

VMI:  $\lambda_{\text{pump}}$ =200 nm;  $\lambda_{\text{probe}}$ =333 nm; delay=4000 fs

![](_page_34_Figure_8.jpeg)

B-Band  $\lambda_{\text{pump}} = 200 \text{ nm}$ 

VMI:  $\lambda_{\text{pump}}$ =266 nm;  $\lambda_{\text{probe}}$ =305 nm; delay=4000 fs 90 150  $|80|$ 100  $170$  $\frac{1}{1}60$ 50 Momentum (px)  $\frac{1}{150}$  $\,$  0  $-40$  $|30\rangle$  $-50$  $|20|$  $-100$  $|10\rangle$  $-150$  $50<sub>1</sub>$ 150  $-200$  $-100$  $-50$ 0 100

Momentum (px)

VMI:  $\lambda_{\text{pump}}$ =200 nm;  $\lambda_{\text{probe}}$ =305 nm; delay=4000 fs

![](_page_34_Figure_13.jpeg)

 $27/08/2019$  and  $\frac{1}{2}$  is a set of  $\frac{1}{2}$  is a set of  $\frac{1}{2}$  is a set of  $\frac{1}{2}$  is a set of  $\frac{1}{2}$  is a set of  $\frac{1}{2}$  is a set of  $\frac{1}{2}$  is a set of  $\frac{1}{2}$  is a set of  $\frac{1}{2}$  is a set of  $\frac{1}{$ 

![](_page_35_Picture_0.jpeg)

![](_page_35_Picture_2.jpeg)

![](_page_35_Picture_3.jpeg)

*Toolbox – TR VMI – Simulate an experiment*

![](_page_35_Figure_5.jpeg)

![](_page_36_Picture_0.jpeg)

![](_page_36_Picture_2.jpeg)

#### $(r_B)$ Lyon 1

#### *Toolbox – TR VMI – Abel inverse all image of the scan*

![](_page_36_Figure_5.jpeg)

300

250

200

150

100

50

#### Abel inversion :

http://iramis.cea.fr/Phocea/file.php?class=cours&file=/lionel.poisson /ICONIC\_Freiburg\_Lionel\_POISSON\_01.pptx Pbasex Matlab : github.com/e-champenois/CPBASEX Python : github.com/PyAbel

![](_page_36_Figure_9.jpeg)

![](_page_36_Figure_10.jpeg)

![](_page_37_Picture_0.jpeg)

![](_page_37_Picture_2.jpeg)

![](_page_37_Picture_3.jpeg)

#### *Toolbox – TR VMI – make the 2D map*

![](_page_37_Figure_5.jpeg)

![](_page_38_Picture_0.jpeg)

![](_page_38_Picture_2.jpeg)

![](_page_38_Picture_3.jpeg)

*Toolbox – TR VMI – 1D temporal analysis*

![](_page_38_Figure_5.jpeg)

27/08/2019 39

![](_page_39_Picture_0.jpeg)

![](_page_39_Picture_2.jpeg)

#### *Toolbox – TR VMI – 1D temporal analysis anisotropy*

![](_page_39_Figure_4.jpeg)

27/08/2019 40

![](_page_40_Picture_0.jpeg)

![](_page_40_Picture_1.jpeg)

![](_page_40_Picture_2.jpeg)

![](_page_40_Picture_3.jpeg)

#### *Toolbox – TR VMI – Practice*

#### **Simulate your own experiment**

Modify the experimental parameters to get an feeling on the best parameters to acquire the experiment (VMI resolution, time-step, time limits, average, multiscan,…)

#### **Analyse your experiment**

Apply the Abel inversion, tune the best filter, test the effect of the resolution (test Pbasex ?)

Make your 2D maps with the best resolution possible

Analyze the data, modify the temporal expression if necessary

Justify the data observation

Use your own data

![](_page_41_Picture_0.jpeg)

![](_page_41_Picture_2.jpeg)

*Outline*

# General framework for time-resolved acquisition

27/08/2019

42

![](_page_42_Picture_0.jpeg)

![](_page_42_Picture_2.jpeg)

![](_page_42_Picture_3.jpeg)

#### *Drift of the parameters*

# **General rule : Every parameter drifts in time**

#### **Different kind of drifts**

Starting drift -> the warming up of the laser and electronics produce a drift up to the thermal gradient establishment (the first Hour) Shot-to-shot reproducibility (ms scale) Thermal fluctuation (minute timescale) Weather fluctuation (humidity+ temperature) Dust deposition-Chillers (week-month scale) Long term miss-alignment (month/year scale)

#### **Check your experimental parameters**

Need to measure each parameter and its dependence in all the temporal timescale

Try to passively stabilize before active stabilization

#### **Averaging / Sorting**

**Sorting** : Do not record the data if the drift is too high

**Averaging** : if all the parameters slightly oscillates around their nominal value, average the acquisition over different timescales (multiscan).

**Repeat** the experiment different days

![](_page_43_Picture_0.jpeg)

![](_page_43_Picture_1.jpeg)

![](_page_43_Picture_2.jpeg)

![](_page_43_Picture_3.jpeg)

#### *Storage of the information*

#### **ASCII TXT files**

Compatible with any platform (Win/Mac/Linux) Compatible with any analysis languages

Tab to separate the data always compatible

#### **File name**

May contain the year month day information May contain the experiment kind (FROG,TR-VMI,…)

#### **Sampling**

Oversampling is not useful and needs a lot of space The sampling is not the resolution!! Undersampling does not measure well the experiment Adapt your sampling step (regular/irregular)

#### **Directory to save the data**

It is always a good choice to save the data in a directory that carry/is the day of the experiment year\_month\_day

- Easy to locate from the lab-book
- Name easy to synthetize with analysis program (matlab/python)
- All the experiments done in the same conditions can be easily retrieved
- An automatic recording of the experimental easy-access experimental parameter (Gas target, temperature, pressure, pulse duration, wavelength,…) is always welcome

27/08/2019

![](_page_44_Picture_0.jpeg)

![](_page_44_Picture_1.jpeg)

![](_page_44_Picture_2.jpeg)

Lyon 1

*Storage of the data 0D, 1D and 2D in a single file*

![](_page_44_Figure_4.jpeg)

0D Photodiode 1D Spectrum 1D Time resolved photodiode

![](_page_44_Picture_154.jpeg)

2D 2x0D Time and wavelength resolved photodiode 2D 1x1D Time resolved spectral measurement 2D image

![](_page_45_Picture_0.jpeg)

![](_page_45_Picture_2.jpeg)

#### *Storage of the data 3D to nD in a directory*

![](_page_45_Picture_188.jpeg)

3D 3x0D Time, pressure and wavelength resolved photodiode 3D 2x1D Time and pressure resolved spectral measurement 3D 1x2D Time resolved image

#### nD as a function of :

 $(\mathbf{G}_B)$ 

Lyon 1

- The time delay
- The pressure
- The temperature
- The chirp
- The intensity
- The wavelength
- …

![](_page_46_Picture_0.jpeg)

![](_page_46_Picture_2.jpeg)

#### *Conclusion*

- The data acquisition has to be carefully be done
- The noise treatment in the acquisition and in the analysis is a key point
- A periodic control / analysis of all the experimental parameters is very important
- The sampling has to be adapted
- The measurement storage system has to be simple and universal

![](_page_46_Figure_9.jpeg)